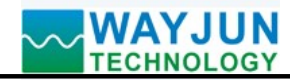

MODBUS RTU Module WJ69<br>I high-speed counter<br>69 Series)<br>protocol

# M<br> **MODBUS RTU Module WJ69**<br>
8-CH encoder pulse counter or 16-CH DI high-speed counter<br>
(MODBUS RTU module WJ69 Series)<br>
ded and converted into standard MODBUS RTU protocol<br>
ncoder counter or speed measurement MODBUS RTU Module WJ69<br>
er pulse counter or 16-CH DI high-speed counter<br>(MODBUS RTU module WJ69 Series)<br>
tted into standard MODBUS RTU protocol<br>
or speed measurement<br>
same time, can identify forward and reverse MAYJUN<br>
FECHNOLOGY<br> **S-CH encoder pulse counter or 16-CH DI high-speed counter**<br>
Features:<br>
>> The encoder is decoded and converted into standard MODBUS RTU protocol<br>
>> Can be used as an encoder counter or speed measureme MODBUS RTU Module WJ69<br> **ECHINOLOGY**<br> **ECHINOLOGY**<br> **ECHINOLOGY**<br> **ECHINOLOGY**<br> **ECHINOLOGY**<br> **ECHINOLOGY**<br>
S-CHI encoder pulse counter or 16-CHIDI high-speed counter<br>
Peatures:<br>  $>$  It can also be set as a foliarchied mea **MAYJUN ECHNOLOGY**<br> **MODBUS RTU Module WJ69**<br> **S-CH encoder pulse counter or 16-CH DI high-speed counter**<br>
Features:<br>
>> The encoder is decoded and converted into standard MODBUS RTU protocol<br>
>> Can be used as an encoder MODBUS RTU Module WJ69<br>8-CH encoder pulse counter or 16-CH DI high-speed counter<br>Features: (MODBUS RTU module WJ69 Series)<br>>> En encoder is decoded and converted into standard MODBUS RTU protocol<br>>> Can be used as an encod **MODBUS RTU Module WJ69**<br>
8-CH encoder pulse counter or 16-CH DI high-speed counter<br>
Features:<br>  $\geq$  The encoder is decoded and converted into standard MODBUS RTU protocol<br>  $\geq$  Can be used as an encoder counter or spee

- 
- 
- 
- 
- 
- 
- 
- 
- 
- 
- 
- 

- 
- 
- 
- 
- 
- 
- 
- 

>> DI input / power supply isolation: 3000VDC<br>
>> Through the RS-485/232 interface can clear and set the count value<br>
>> Wide power supply range: 8 ~ 32VDC<br>
>> High reliability, convenient programming and easy application<br> Through the RS-485732 interface can clear and set the count value<br>
Wide power supply range:  $8 - 32VDC$ <br>
Siandard DIN35 rail installation, convenient for centralized wiring<br>
The user can program the module address, baud rat Encoder signal measurement the material and DN135 series products can be used in RS-485 series and DN136 series products can be used in the used in the use of the use of the used in the used in the use of the use of the  $\gg$  High reliability, convenient frogramming and easy application<br>  $\gg$  Standard DIN35 rail installation, convenient for centralized wiring<br>  $\gg$  Inte user can program be module address, band rate, etc.<br>  $\gg$  Encoder pul Anard DIN35 rail installation, convenient for centralized wiring<br>
Applications:<br>
Applications:<br>
Applications:<br>
Applications:<br>
Applications:<br>
Applications:<br>
Applications:<br>
Applications:<br>
Applications:<br>
Applications:<br>
Appli The user can program the module address, baud rate, etc.<br>
Dimensions: 120 mm x 70 mm x 43mm<br>
Eincoder pulse signal measurement<br>
Froduction line product count<br>
Counting the number of logistics packages<br>
Proximity switch pu  $\gg$  Dimensions: 120 mm x 70 mm x 43mm<br>
Applications,<br>  $\gg$  Encoder pulse signal measurement<br>  $\gg$  Forduction line product count<br>  $\gg$  Forduction line product count<br>  $\gg$  Forduction line product count<br>  $\gg$  Forduction lin Applications:<br>  $\frac{1}{2}$  Show meter pulse counting or flow measurement<br>  $\frac{1}{2}$  Show meter pulse counting or flow measurement<br>  $\frac{1}{2}$  Show meter pulse signal measurement<br>  $\frac{1}{2}$  Show meter pulse signal measurement Associated pulse signal measurement<br>  $\approx$  Production line product count<br>  $\approx$  Production line product count<br>  $\approx$  Production line product control<br>  $\approx$  Counting the number of logistics packages<br>  $\approx$  Prostmity switch puls

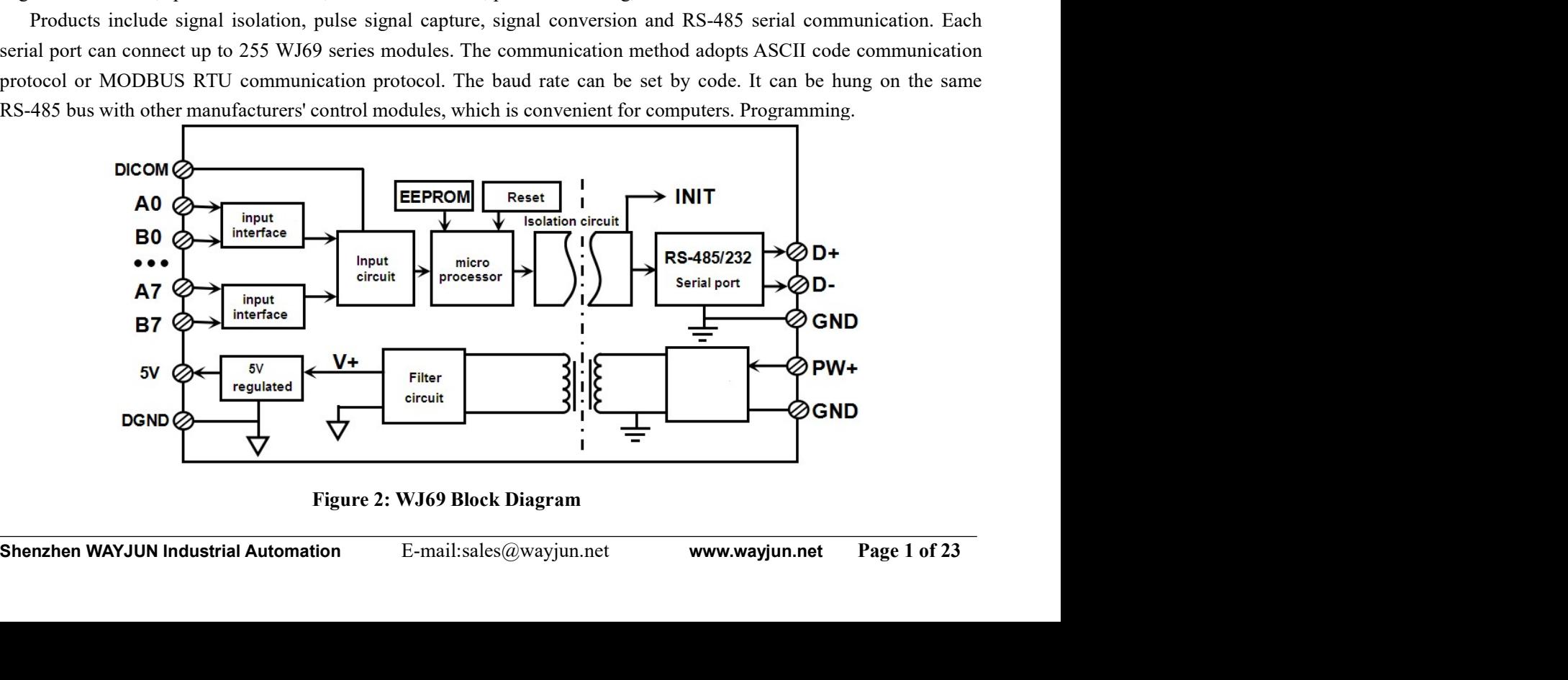

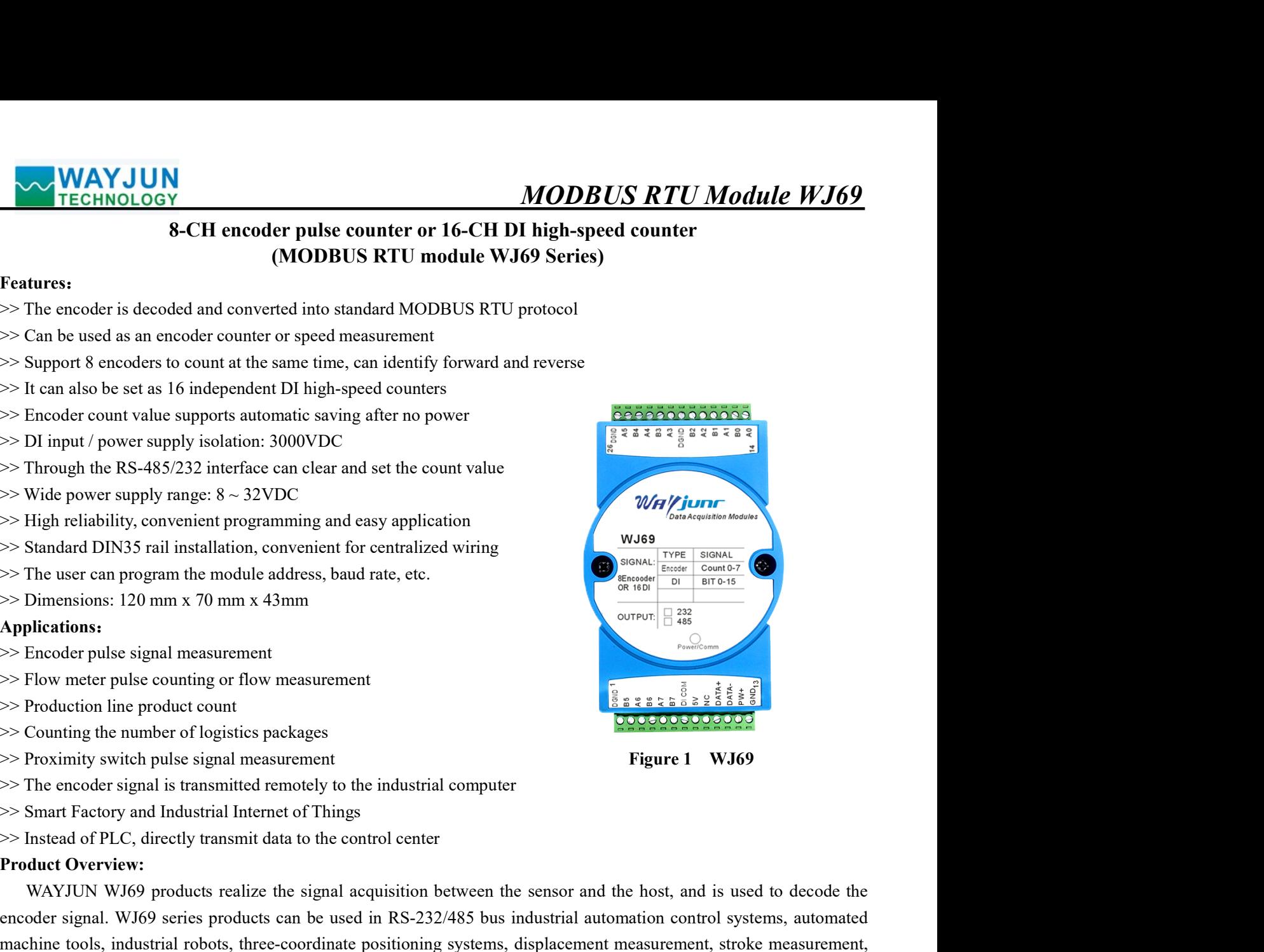

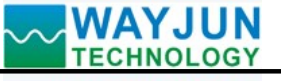

**MODBUS RTU Module WJ69**<br>ems based on single-chip microcomputers. All<br>figuration information are stored in non-volatile<br>with industrial standards. There is no isolation MAYJUN<br>WI69 series products are intelligent monitoring and control systems based on single-chip microcomputers. All<br>set address, baud rate, data format, checksum status and other configuration information are stored in non MODBUS RTU Module WJ69<br>WJ69 series products are intelligent monitoring and control systems based on single-chip microcomputers. All<br>user-set address, baud rate, data format, checksum status and other configuration informat **WAYJUN**<br>
TECHNOLOGY MJ69 series products are intelligent monitoring and control systems based of<br>
user-set address, baud rate, data format, checksum status and other configuration info<br>
memory EEPROM.<br>
WJ69 series product WAYJUN<br>WI69 series products are intelligent monitoring and control systems based on single-chip microcomputers. All<br>r-set address, baud rate, data format, checksum status and other configuration information are stored in n **between signal input and output, with strong and control systems based on single-chip microcomputers.** All user-set address, baud rate, data format, checksum status and other configuration information are stored in non-vo MODE<br>WISO Series products are intelligent monitoring and control systems based<br>user-set address, baud rate, data format, checksum status and other configuration in<br>memory EEPROM.<br>WISO series products are designed and manuf MODBUS<br>
WAYJUN<br>
TECHNOLOGY<br>
WJ69 series products are intelligent monitoring and control systems based on<br>
user-set address, baud rate, data format, checksum status and other configuration infor<br>
memory EEPROM.<br>
WJ69 series **MAYJUN**<br> **MODBUS RTU Module WJ69**<br>
WI69 series products are intelligent monitoring and control systems based on single-chip microcomputers. All<br>
rest address, baud rate, data format, checksum status and other configuratio MAYJUN<br>
TECHNOLOGY<br>
WODBUS RTU Module WJ69<br>
WIS9 series products are intelligent monitoring and control systems based on single-chip microcomputers. All<br>
user-set address, baud rate, data format, checksum status and other MODBU.<br>
WAYJUN<br>
WIGS series products are intelligent monitoring and control systems based on<br>
user-set address, baud rate, data format, checksum status and other configuration info<br>
memory EEPROM.<br>
WIGS series products are **ECHNOLOGY**<br> **ECHNOLOGY**<br>
WJ69 series products are intelligent monitoring and control systems based on single-chip microcomputers. All<br>
er-set address, baud rate, data format, checksum status and other configuration inform MODBUS RTU Module WJ69<br>Wi69 series products are intelligent monitoring and control systems based on single-chip microcomputers. All<br>user-set address, baud rate, data format, checksum status and other configuration informat MODBUS RTU<br>
WIG9 series products are intelligent monitoring and control systems based on single-cl<br>
user-set address, baud rate, data format, checksum status and other configuration information<br>
memory EEPROM.<br>
WI69 series **MAYJUN**<br>
TECHNOLOGY<br>
WJ69 series products are intelligent monitoring and control systems based on single-chip microcomputers. All<br>
ter-set address, baud rate, data format, checksum status and other configuration informati

**MAYJUN MECHAOLOGY**<br> **Specify WAYJUNA MODBUS RTU MON**<br> **MODBUS RTU MON**<br>
WIS9 series products are intelligent monitoring and control systems based on single-chip mici<br>
user-set address, baud rate, data format, checksum sta **MODBUS RTU Module WJ69**<br>WJ69 series products are intelligent monitoring and control systems based on single-chip microcomputers. All<br>creat address, buad rate, data format, checksum status and other configuration informati WJ69 series products are intelligent monitoring and control systems based on single-chip microcomputers. All<br>user-set aldress, baud rate, data format, checksum status and other configuration information are stored in non-v user-set address, baud rate, data format, checksum status and other configuration information are stored in non-volatile<br>memory EEPROM.<br>W60 series products are designed and manufactured in accordance with industrial standa mory EFPROM.<br>WJ69 series products are designed and manufactured in accordance with industrial standards. There is no isolation<br>two signal input and output, with strong anti-interference ability and high reliability. Operat WJ69 series products are designed and manufactured in accordance with industrial standards. There is no isolation<br>between signal input and output, with strong anti-interference ability and high reliability. Operating tempe between signal input and output, with strong anti-interference ability and high reliability. Operating temperature range-45<br>
~+85 deg.C.<br>
Function Description:<br>
The W169 remote 1/O module can be used to measure eight-chann  $\sim$ +85 deg.C.<br>
Function Description:<br>
The WJ69 remote I/O module can be used to measure eight-channel encoder si<br>
16-channel independent counter or DI state measurement.<br>
1. Signal input or 16-channel independent counter **Function Description:**<br>The WJ69 remote I/O module can be used to measure eight-channel encoder signals, and it can also be set as a<br>16-channel independent counter or DI state measurement.<br>1. Signal input<br>8-channel encode The WJ69 remote I/O module can be used to measure eight-channel encoder signals, and it car<br>
16-channel independent counter or DI state measurement.<br>
1. Signal input or 16-channel independent counter can be connected to dr

16-channel independent counter or DI state measurement.<br>
1. Signal input<br>
8-channel encoder signal input or 16-channel independent counter can be co<br>
Please refer to the wiring diagram section for details.<br>
2. Communicati Signal input<br>Sechannel encoder signal input or 16-channel independent counter can be connected to dry contact and wet contact.<br>Secrective to the wiring diagram section for details.<br>Communication interface: 1 standard RS-48 8-channel encoder signal input or 16-channel independent counter can be connected to dry contact and wet connact.<br>
Please refer to the wiring diagram section for details.<br>
2. Communication protocol close and RS-485 commun Please refer to the wiring diagram section for details.<br>
2. Communication interface: 1 standard RS-485 communication interface or 1 standard RS-232 communication<br>
communication interface: 1 standard RS-485 communication i

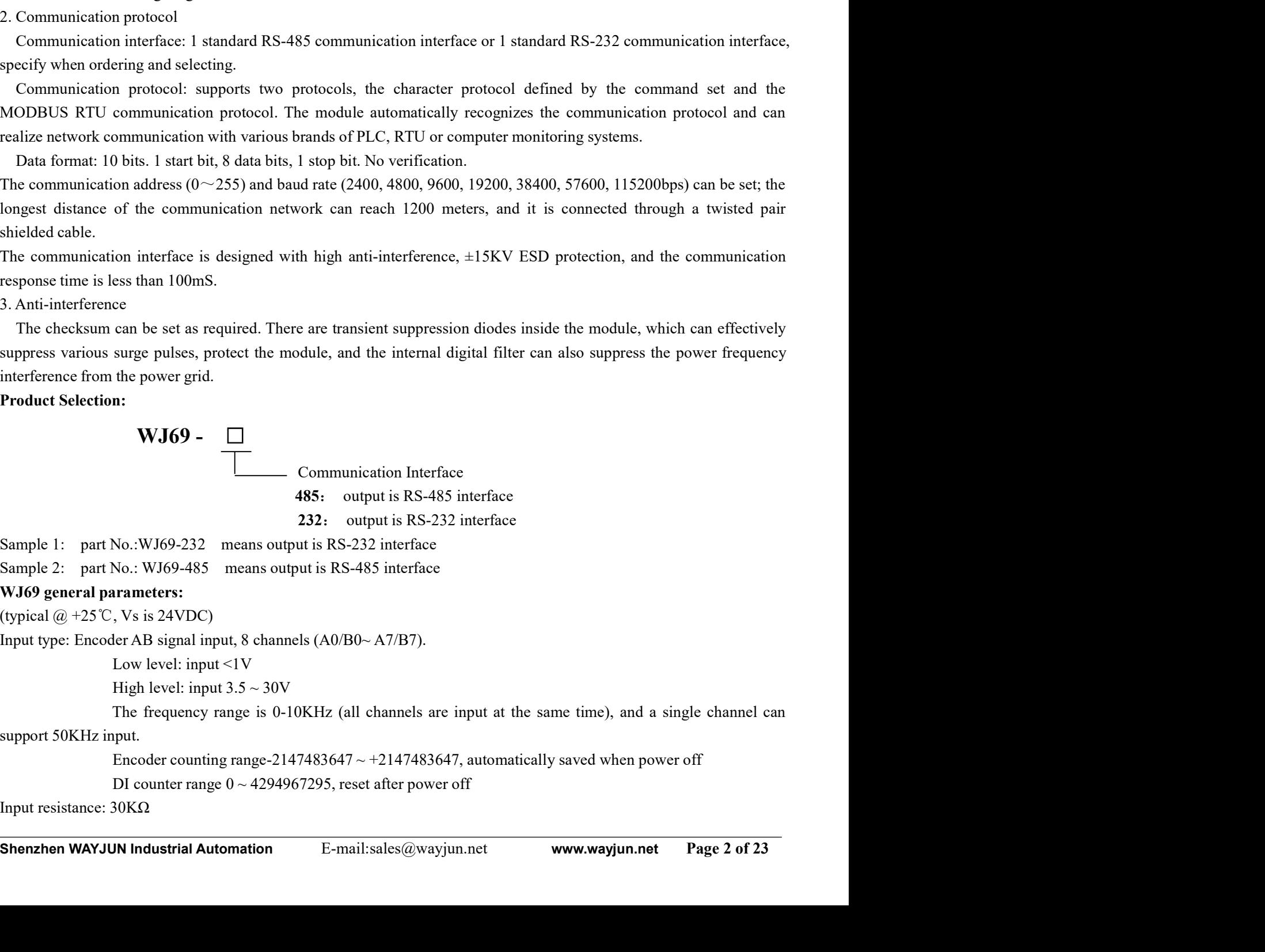

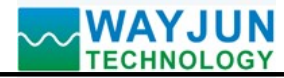

# **MODBUS RTU Module WJ69**<br>and MODBUS RTU communication protocol<br>(200bps) can be selected by software

MODBUS RTU Module WJ69<br>
Communication: Protocol RS-485 or RS-232 standard character protocol and MODBUS RTU communication protocol<br>
Baud rate (2400, 4800, 9600, 19200, 38400, 57600, 115200bps) can be selected by software<br>

**MODBUS RTU Module WJ69**<br>Protocol RS-485 or RS-232 standard character protocol and MODBUS RTU communication protocol<br>Baud rate (2400, 4800, 9600, 19200, 38400, 57600, 115200bps) can be selected by software<br>cesponse time: MODBUS RTU Module W<br>
TECHNOLOGY MODEUS RTU Module W<br>
Communication: Protocol RS-485 or RS-232 standard character protocol and MODBUS RTU communication prote<br>
Baud rate (2400, 4800, 9600, 19200, 38400, 57600, 115200bps) can MODBUS RTU Module WJ<br>
Communication: Protocol RS-485 or RS-232 standard character protocol and MODBUS RTU communication protocol<br>
Baud rate (2400, 4800, 9600, 19200, 38400, 57600, 115200bps) can be selected by software<br>
Co **WAYJUN**<br> **WODBUS RTU Module WJ69**<br>
Communication: Protocol RS-485 or RS-232 standard character protocol and MODBUS RTU communication protocol<br>
Baud rate (2400, 4800, 9600, 19200, 38400, 57600, 115200bps) can be selected **MODBUS**<br> **ECHNOLOGY**<br> **Communication:** Protocol RS-485 or RS-232 standard character protocol and MODBUS<br>
Baud rate (2400, 4800, 9600, 19200, 38400, 57600, 115200bps) can be<br>
Address (0~255) can be selected by software<br>
C **WAYJUN**<br> **Prochable Transform COVIDENTS ATU Modu**<br> **Communication:** Protocol RS-485 or RS-232 standard character protocol and MODBUS RTU communication<br>
Baud rate (2400, 4800, 9600, 19200, 38400, 57600, 115200bps) can be **MODBUS RTU MONALLY MONOCONT THE CHANGE COMMUNISE CONTINUISE COMMUNISE CONTINUISE CONTINUISE CONTINUISE CONTINUISE CONTINUISE CONTINUISE CONTINUISE Address (0~255) can be selected by software<br>
Address (0~255) can be selec MAYJUN**<br> **MODBUS RTU Modu**<br> **Communication:** Protocol RS-485 or RS-232 standard character protocol and MODBUS RTU communicatio<br>
Address  $(0 \sim 255)$  can be selected by software<br>
Communication response time: 100 ms max<br>
Wo

**MODBUS RTU MO**<br>
TECHNOLOGY<br>
SCOMING TRIOCOL RS-485 or RS-232 standard character protocol and MODBUS RTU communic<br>
Dand rate (2400, 4800, 9600, 19200, 38400, 57600, 115200bps) can be selected by soft<br>
Address (0~255) can **MODBUS RTU Module**<br> **STOREM THECHNOLOGY**<br> **STOREM THECHNOLOGY**<br> **STOREM THECHNOLOGY**<br> **STOREM THECHNOLOGY**<br> **STOREM THECHNOLOGY**<br> **STOREM THECHNOLOGY**<br> **COMMODIATION**<br> **STOREM THECK AND ANOTE AND SUSPENSE ON SOFTWARY ORD ISOLATION TECHNOLOGY**<br> **ISOLATION**<br> **ISOLATION:** THEONOGO ISS-485 or RS-232 standard character protocol and MODBUS RTU communication protocol<br>
Address (0--255) can be selected by software<br>
Address (0--255) can be selecte **MAYJUN**<br> **ECHNOLOGY**<br> **COMMUNIFY SHARE CONSTRANS** or RS-232 standard character protocol and MODBUS RTU Modd<br>
Address (0<sup>-2</sup>255) can be selected by software<br>
Address (0<sup>-2</sup>255) can be selected by software<br>
COMMUNIFY SHARE

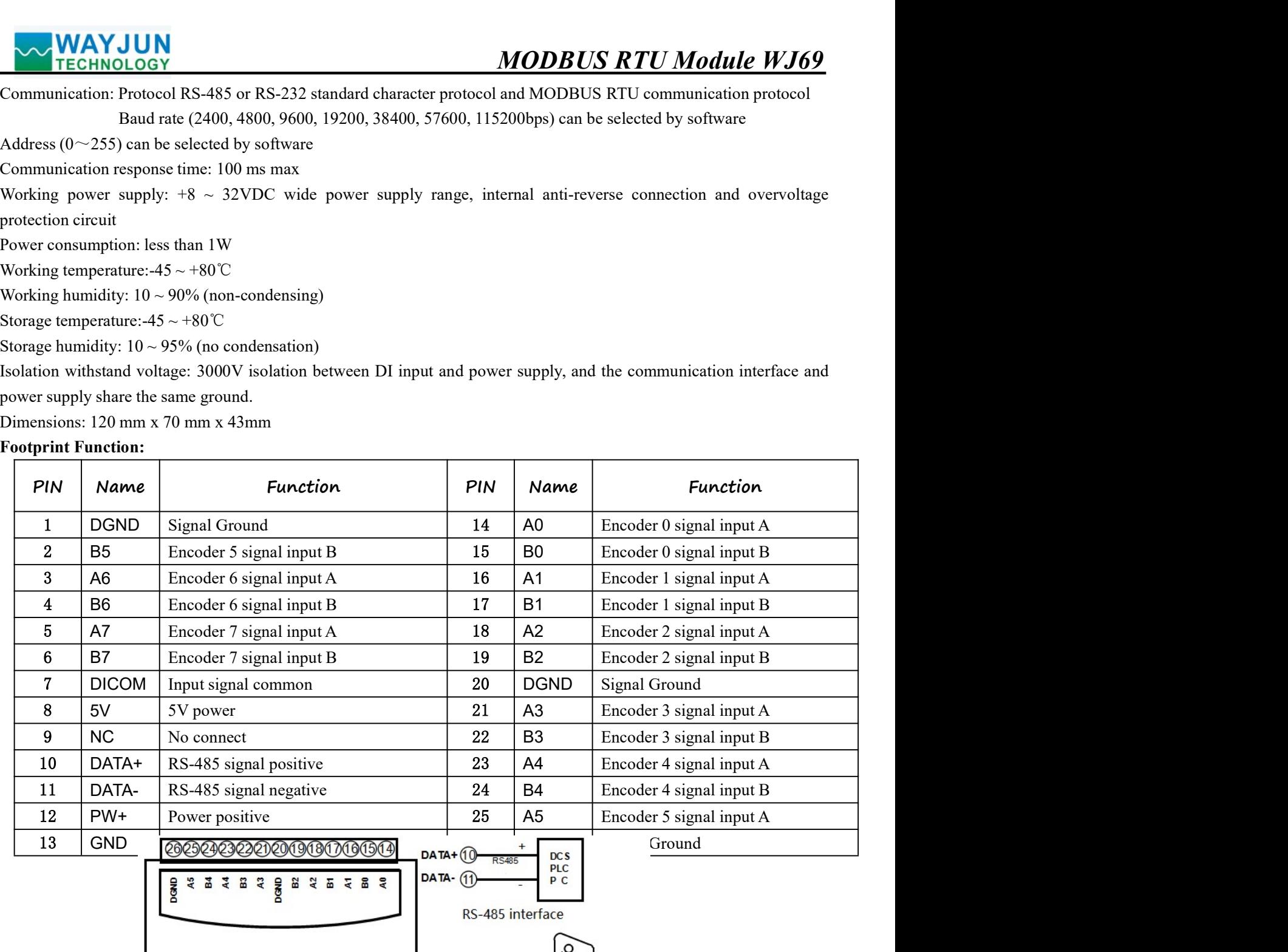

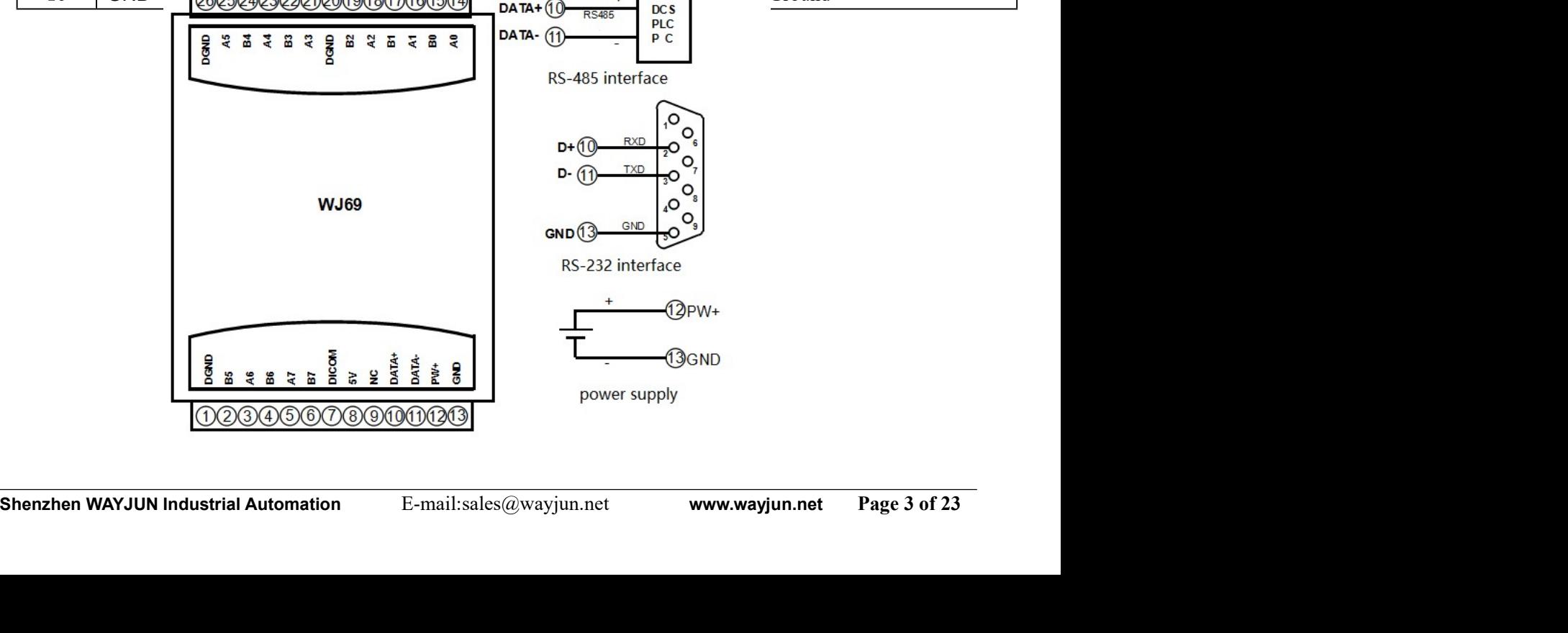

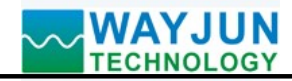

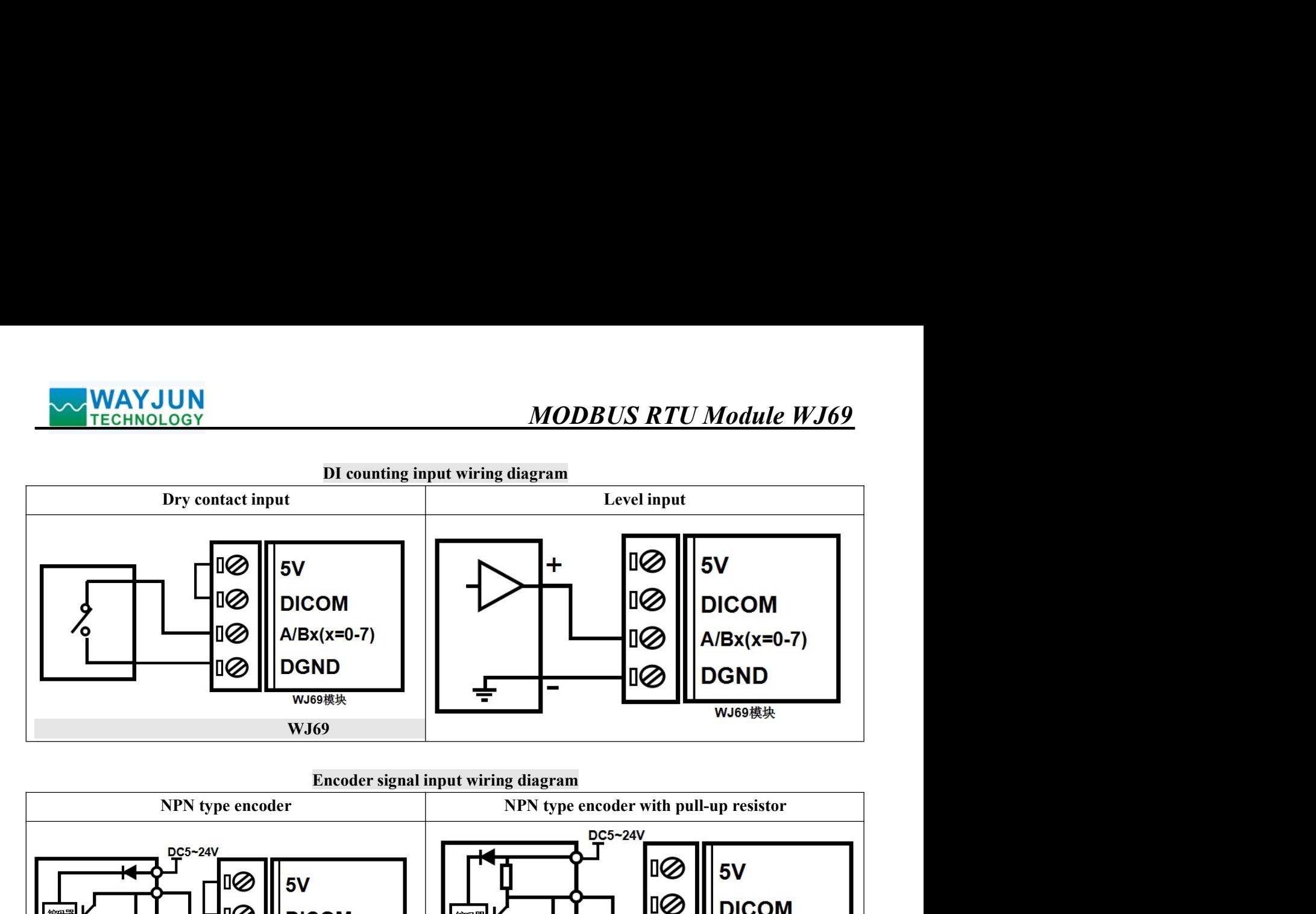

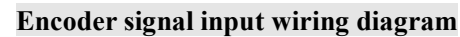

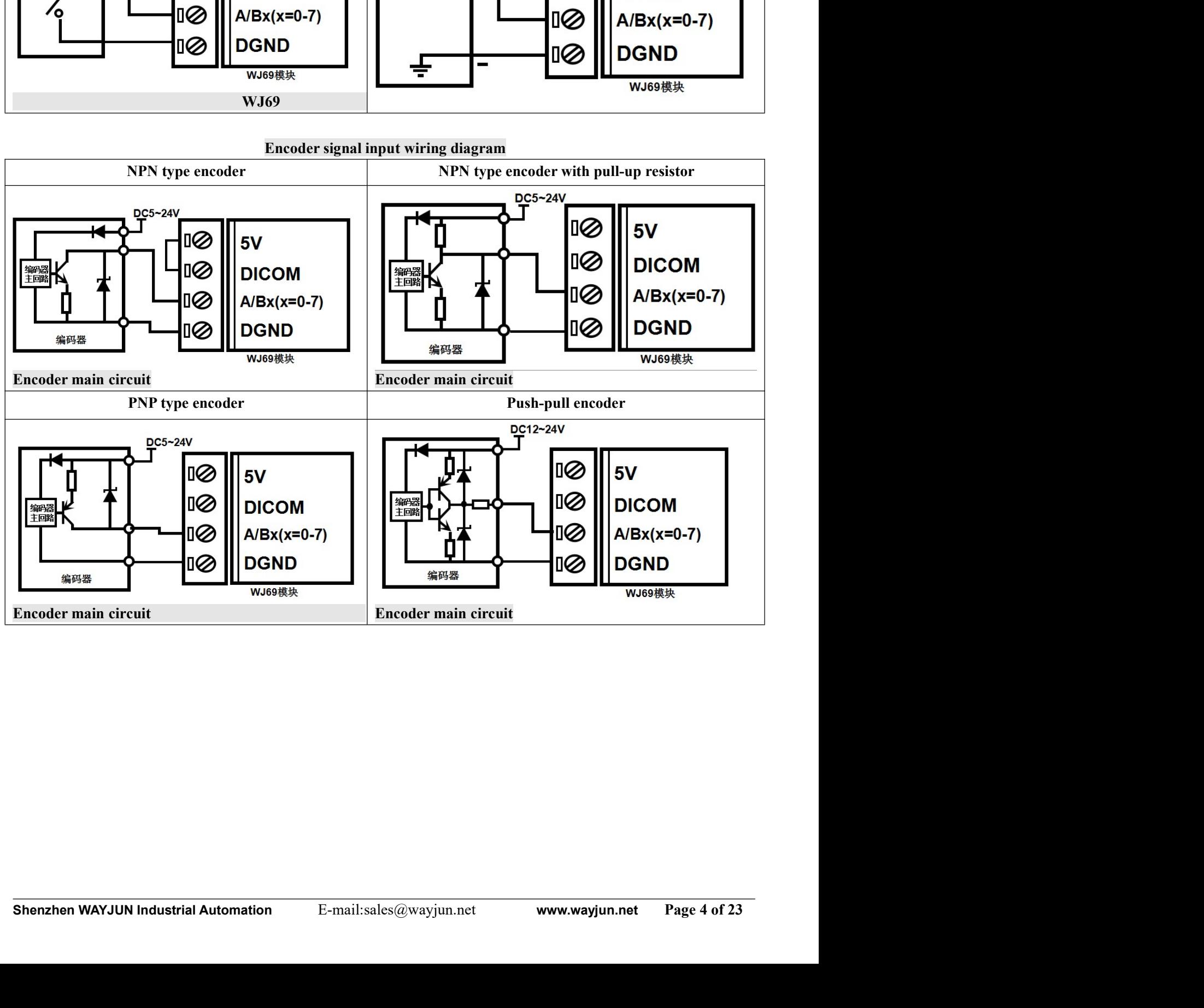

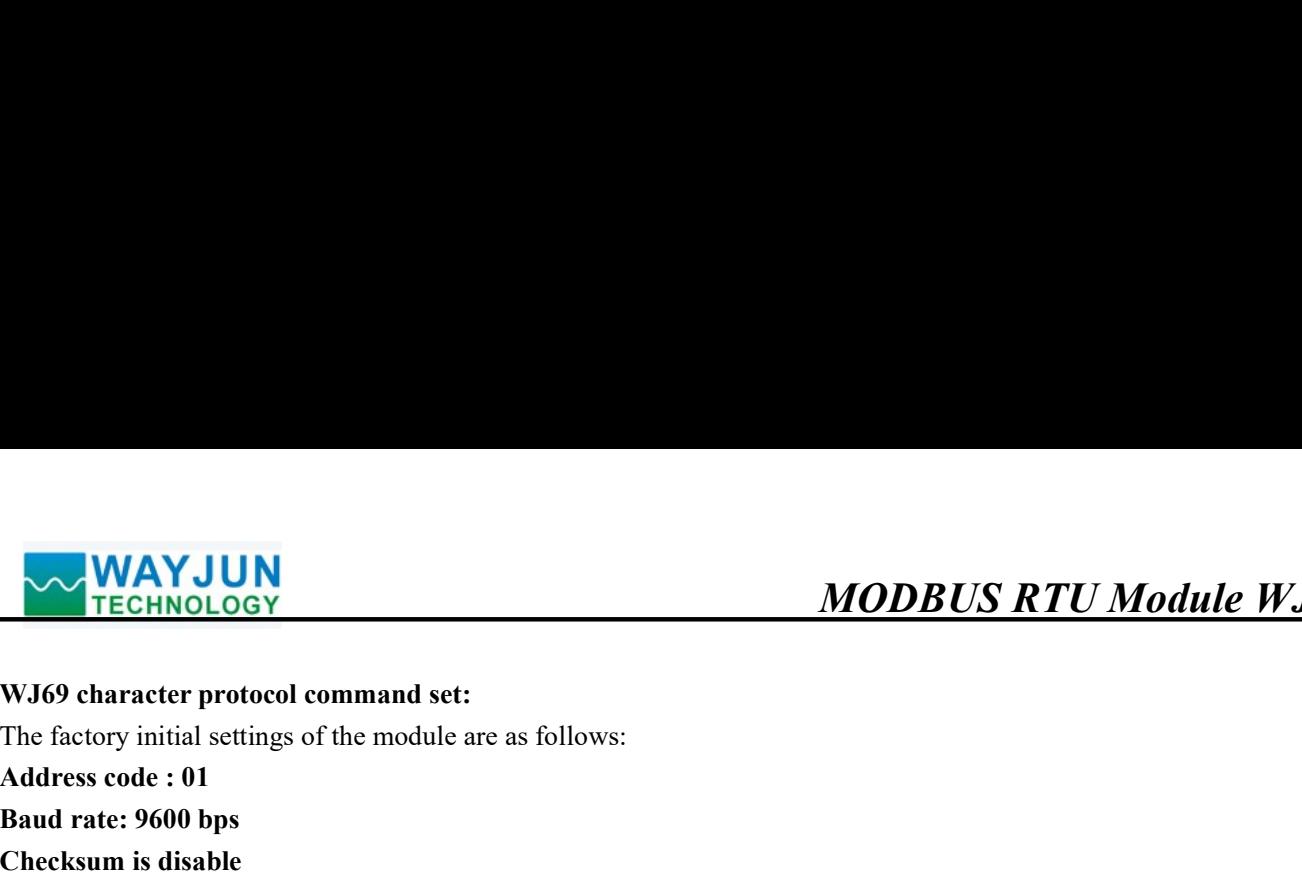

MAYJUN<br>
TECHNOLOGY<br>
TECHNOLOGY<br>
The factory initial settings of the module are as follows:<br>
Address code : 01<br>
Baud rate: 9600 bps<br>
Checksum is disable<br>
If you use the RS-485 network, you must assign a unique address code. MODBUS R1<br>
MODBUS R1<br>
WJ69 character protocol command set:<br>
The factory initial settings of the module are as follows:<br>
Address code : 01<br>
Baud rate: 9600 bps<br>
Checksum is disable<br>
If you use the RS-485 network, you must a MODBUS RT<br>
WAYJUN<br>
WI69 character protocol command set:<br>
The factory initial settings of the module are as follows:<br>
Address code : 01<br>
Baud rate: 9600 bps<br>
Checksum is disable<br>
If you use the RS-485 network, you must assi **WAYJUN TECHNOLOGY**<br> **CHECK THECK THECK THECK THECK THECK THECK THECK THECK THECK THE SCALE THE SCAUSE AND SOME US A MODE US A MODE US A<br>
<b>CHECKSUM** is disable<br>
Checksum is disable<br>
If you use the RS-485 network, you must **MODBUS RTU Module WJ69**<br> **MODBUS RTU Module WJ69**<br> **Pharacter protocol command set:**<br> **Exactory** initial settings of the module are as follows:<br> **Exam is disable**<br>
If you use the RS-485 network, you must assign a unique a **between 00 and FF.** Since the address codes of the new modules are the same, the address code is a hexadecimal number of the factory initial settings of the module are as follows:<br>
Address code : 01<br>
Baud rate: 9600 bps<br> **MAYJUN**<br> **MODBUS RTU Module WJ69**<br>
TECHNOLOGY<br>
The factory initial settings of the module are as follows:<br> **Rauders code: OI**<br> **Baud rate: 9600 bps**<br> **Checksum is disable**<br>
If you use the RS-485 network, you must assign **COLUS RTU Module WJ69**<br> **COLUS ATU Module WJ69**<br> **COLUS ATU Module WJ69**<br> **Charges cole : 01**<br> **COLUS ATU Module POSE**<br> **Charges cole : 01**<br> **Colus Band rate: 9600 bps**<br> **Checksum is disable**<br>
If you use the RS-485 networ **MODBUS RTU Module WJ69**<br> **MODBUS RTU Module WJ69**<br>
TEGHNOLOGY<br>
The factory initial settings of the module are as follows:<br>
Address code : 01<br>
Baud rate: 9600 bps<br>
Checksum is disable<br>
Deva the RS-485 network, you must ass **MAYJUN**<br>**TECHNOLOGY MODBUS RTU Module WJ69**<br>**With character protocol command set:**<br>The factory initial settings of the module are as follows:<br>
Address code : 01<br> **Example in the status, the module must first enter the MODBUS RTU A**<br> **MODBUS RTU A**<br> **MODBUS RTU A**<br> **MODBUS RTU A**<br> **MODBUS RTU A**<br> **MODBUS RTU A**<br> **MODBUS RTU A**<br> **MODBUS RTU**<br> **MODBUS RTU A**<br> **MODBUS RTU**<br> **MODBUS RTU A**<br> **MODBUS RTU**<br> **MODBUS**<br> **Channotic about proper st** MAYJUN<br>
19 CHECHNOLOGY<br>
19 CHECHNOLOGY<br>
19 CHECHNOLOGY<br>
19 CHECHNOLOGY<br>
19 CHECHNOLOGY<br>
19 CHECHNOLOGY<br>
19 CHECHNOLOGY<br>
19 CHECHNOLOGY<br>
19 CHECHNOLOGY<br>
19 CHECHNOLOGY<br>
19 CHECHNOLOGY<br>
19 CHECHNOLOGY<br>
19 CHECHNOLOGY<br>
19 CHE **MODBUS RTU Module WJ69**<br>
9 character protocol command set:<br>
Factory initial settings of the module are as follows:<br> **IT atte:** 9600 bps<br>
1 rate: 9600 bps<br>
1 rate: 9600 bps<br>
1 rate: 9600 bps<br>
1 rate: 9600 bps<br>
1 rate: 9600 **MODBUS RTU Module WJ69**<br>
WJ69 character protocol command set:<br>
The factory initial settings of the module are as follows:<br> **Address code : 01**<br> **Enclactum is disable**<br>
If you use the RS-485 network, you must assign a uni 9 character protocol command set:<br>
Seatory initial settings of the module are as follows:<br>
restes code : 01<br>
rette: 9600 bps<br>
H' you use the RS-485 network, you must assign a unique address code. The address code is<br>
Lef y factory initial settings of the module are as follows:<br> **Example 18: The FASS COMENT SET ALL TO THE COMENT:**<br> **EXECUTE THE:** 9600 bps<br> **EXECUTE THE:** 9600 bps<br> **EXECUTE SHEAT TO THE SHEAT TO THE SHEAT TO THE ALL THE ALL TH** ress code : 01<br>
11 rate: 9600 bps<br>
11 rate: 9600 bps<br>
11 rate: 9600 bps<br>
16 you use the RS-485 network, you must assign a unique address code. The address code is<br>
16 you use the RS-485 network, you must assign a unique ad I rate: 9600 bps<br>Is vou us disable<br>If you us disable<br>If you us de fit S-855 network, you must assign a unique address code. The address code is a hexadecimal number<br>Icro us de fit S-mech endotes scodes of the new modules a **Checksum is disable**<br>
If you use the RS-485 network, you must assign a unique address code. The address code is a hexadecimal number<br>
between 00 and FF. Since the address codes of the new modules are the same, their addr If you use the R8.485 network, you must assign a unique address code. The address code is a hexadecimal number<br>between 00 and FF. Since the address codes of the new modules are the same, their addresses will be the same a een 00 and FF. Since the address codes of the new modules are the same, their addresses will be the same as others.<br>
modules are contradictory, so when you build the system, you must reconfigure each W169 module address. A necting the WJ69 module power cord and RS485 communication line, you can modify the address of the WJ69<br>the through configuration commands. The baud rate and checksum status also need to be adjusted according to user<br>erive module through configuration commands. The baud rate and checksum status also need to be adjusted according to user<br>requirements. Before modifying the baud rate and checksum status, the module must first enter the default

follows:

requirements. Before modifying the baud rate and checksum status, the module must first enter the default state,<br>
Let the module into the default state:<br>
Let the module into the default state:<br>
WJ69 module has a INIT swit

otherwise it cannot be modified.<br>
Let the module into the default state:<br>
W/89 module has a INIT switch, which is on the side of the module. Turn the INIT switch to the INI<br>
and then turn on the power, the module enters t Let the module into the default state:<br>
WJ69 module has a INIT switch, which is on the side of the module. Turn the INIT switch to the INIT position,<br>
follows:<br>
follows:<br>
Address code 00<br>
Haud rate 5600 pr<br>
Haud are 5600 WJ69 module has a INIT switch, which is on the side of the module. Turn the INIT switch to the INIT position,<br>
follows:<br>
follows:<br>
follows:<br>
follows:<br>
dollows:<br>
dollows:<br>
dollows:<br>
dollows:<br>
dollows:<br>
dollows:<br>
dollows:<br> and then turn on the power, the module enters the default state at this time. In this state, the module is configured as<br>
Address code 00<br>
Address code 00<br>
Address code 00<br>
Baud rate -9600 bps<br>
Checksum is disable<br>
Checksu follows:<br>
Address code 00<br>
Band rate 9600 bps<br>
Checksum is dissible<br>
At this time, you can modify the baud rate, checksum status and other parameters of the Wi69 module through<br>
configuration commands. When you can to sur Address code 00<br>
Baud rate 9600 bps<br>
Checksum is dissibe<br>
Checksum is dissibe<br>
At this time, you can modify the baud rate, checksum status and other parameters of the W169 module through<br>
configuration commands. When you From the state of the based restriction is dissible<br>
At this time, you can modify the baud rate, checksum status and other parameters of the W169 module through<br>
configuration commands. When you are not sure about the spe At this time, you can modify the baud rate, checksum status and other parameters of the WJ69 module through<br>configuration commands. When you are not surre about the specific configuration of a certain module, you can also NIT switch to the INIT position to make the module enter the default state, and then reconfigure the module.<br>
Note: Normal using, please turn the INIT witch to the NORMAL position.<br>
the character protocol command is compo Note: Normal using, please turn the INIT switch to the NORMAI. position.<br>
The character protocol command is composed of a series of characters, such as the first code, address ID, variable,<br>
optional checksum byte and an The character protocol command is composed of a series of characters, such as the first code, address ID, variable,<br>optional checksum byte and an end character (cr) to display the command. In addition to the synchronizati The character protocol command is composed of a series of characters, such as the first code, address ID, variable<br>optional ehccaracter with the summand. In addition to the synchronization command<br>with the vildeard addres with the wildcard address <sup>sear</sup>, the host only commands one WJ69 module at a time.<br>
Command format: (Leading Code)(Addr)(Command)[data][checksum](cr)<br>
(Leading code) prefix is the first letter of the command. All command Command format: (Leading Code)(Addr)(Command))data||checksum|(cr)<br>
(Leading code) prefix is the first letter of the command. All commands require a command prefix, such as %5, %, @....<br>
active.<br>
<br>
active definition declin

2-character

1-character

Example address code, if not specified below, range is from  $00 \sim FF$  (hexadecimal).<br>
(Command) displays the command code or variable value.<br>
(Command) displays the command code or variable value.<br>
(Addr) mondata are requir

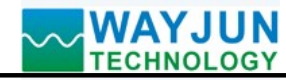

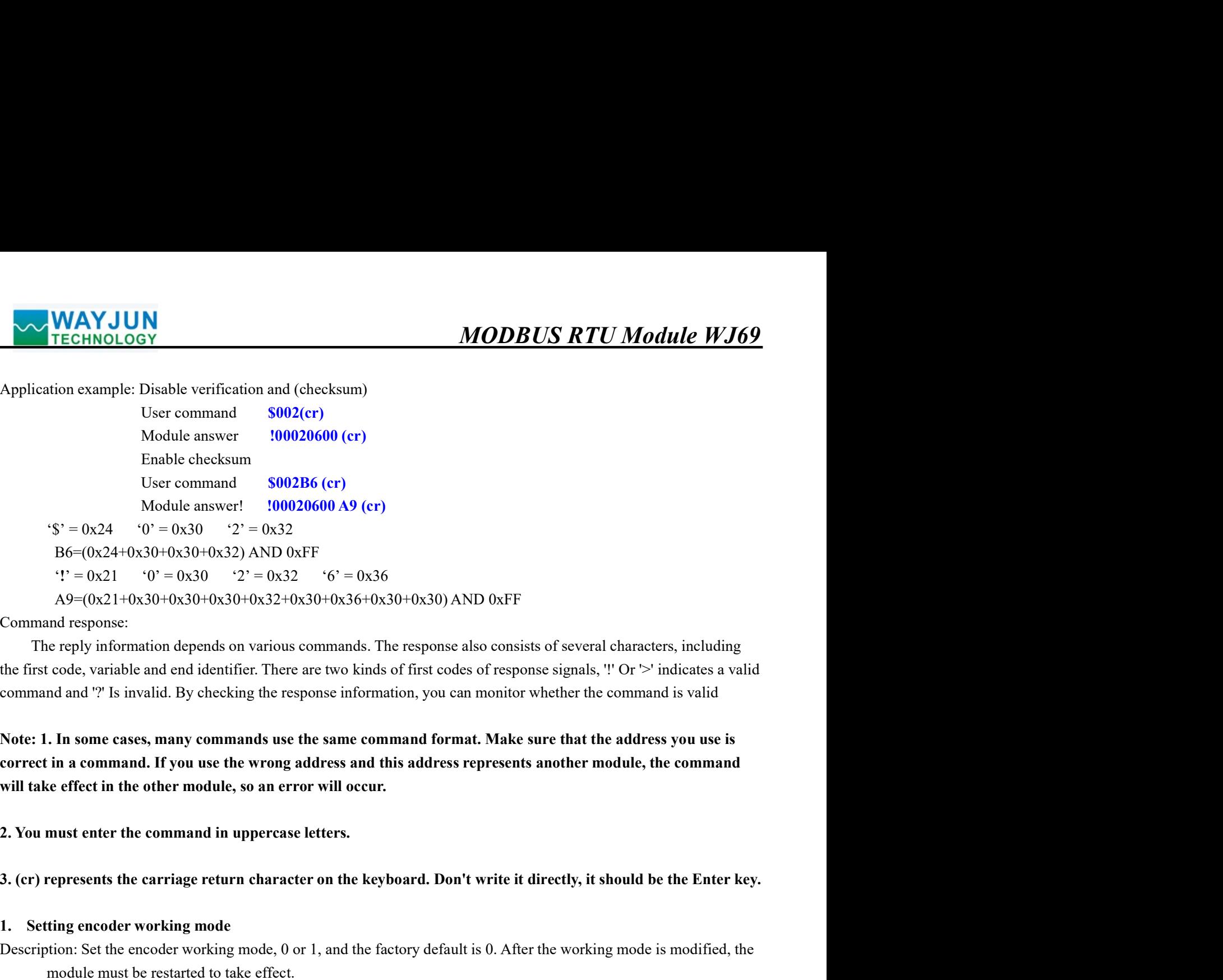

 $(1^2 - 0x^2)$   $(0^2 - 0x^2)(3^2 - 2x^2 - 0x^2)$   $(6^2 - 0x^2)(6^2 - 0x^2)(3^2 + 0x^2)(3^2 + 0x^2)(3^2 + 0x^2)(3^2 + 0x^2)(3^2 + 0x^2)(3^2 + 0x^2)(3^2 + 0x^2)(3^2 + 0x^2)(3^2 + 0x^2)(3^2 + 0x^2)(3^2 + 0x^2)(3^2 + 0x^2)(3^2 + 0x^2)(3^2 + 0x^2)(3^2 + 0x^2)(3^2$ mand response:<br>
The reply information depends on various commands. The response also consists of several characters, including<br>
The reply information depends on various commands of first codes of response signals, " $Or > 1$ 

1. Setting encoder working mode module must be restarted to take effect.

The reply information depends on various commands. The response also consists of several characters, including<br>rst code, variable and end identifier. There are two kinds of first codes of response signals, " $Or > 1$  indicat rst code, variable and end identifier. There are two kinds of first codes of response signals, " Or '>' indicates a valid<br>anad and '?' Is invalid. By checking the response information, you can monitor whether the command and "*P* Is invalid. By checking the response information, you can monitor whether the command is valid<br> **n** some cases, many commands use the same command format. Make sure that the address you use is<br>
a command. If you u

operating mode is 0. Note (operation mode 1) indicates that the data is valid only when the encoder operation<br>
Command response: **SAA3BBBBBBBB(cr)** Set the working mode of the encoder. It takes effect after restarting.<br>
P n some cases, many commands use the same command format. Make sure that th<br>a command. If you use the wrong address and this address represents another m<br>effect in the other module, so an error will occur.<br>at enter the comm Note: 1. In some cases, many commands use the same command format. Make sure that the address vou use is<br>correct in a command. If you use the wrong address and this address represents another module, the command<br>vill take correct in a command. If you use the wrong address and this address represents another module, the command<br>will take effect in the other module, so an error will occur.<br>
2. You must enter the command in uppercase letters.<br> will take effect in the other module, so an error will occur.<br>
2. You must enter the command in uppercase letters.<br>
3. (cr) represents the carriage return character on the keyboard. Don't write it directly, it should be t hexadecimal. (cr) Independent of the Monder of Senseder (i.e. in the Monder computer)<br>
(computer and character on the Keyboard. Don't write it directly, it should be the Enter key.<br>
Existence do take effect.<br>
Existence do take effect.<br> 3. (cr) represents the carriage return character on the keyboard. Don't write it directly, it should be the Enter key.<br>
1. Setting encoder working mode<br>
Description: Set the encoder working mode, 0 or 1, and the factory d **3. (er) represents the carriage return character on the keyboard. Don't write it directly, it should be the Enter key.<br>
1. Setting encoder working mode**  $(0 \text{ or } 1)$ **, and the factory default is 0. After the working mode i** ode, 0 or 1, and the factory default is 0. After the working mode is modified, the<br>effect.<br>encontering mode 0) indicate that the data is valid only when the encoder<br>ration mode 1) indicates that the data is valid only when 1. **Setting encoder working mode**<br>
Description: Set the encoder working mode, 0 or 1, and the factory default is 0. After the working mode is modified, the<br>
module must be restarted to take effect.<br>
Operating mode 0: enco Description: Set the encoder working mode, 0 or 1, and the factory default is 0. After the working mode is modified, the<br>module must be restarted to take effect.<br>
Operating mode 0: modocr AB signal input<br>
Vorking mode 1: e restarted to take effect.<br>
We independent counter imputs<br>
two independent counter imputs<br>
ing command remarks (operating mode 0) indicate that the data is valid only when the encoder<br>
one is 0. Note (operation mode 1) in b: encoder AB signal input<br>two independent counter inputs<br>ing command remarks (operating mode 0) indicate that the data is valid only when the encoder<br>de is 0. Note (operation mode 1) indicates that the data is valid only two independent counter inputs<br>
ing command remarks (operating mode 0) indicate that the data is valid only when the<br>
dde is 0. Note (operation mode 1) indicates that the data is valid only when the encode<br>
AA3BBBBBBBB(cr

MODBUS RTU Modul<br>
2. Read the encoder working mode<br>
2. Read the encoder working mode<br>
Description: Read the working mode of the encoder.<br>
Command format: \$AA4(cr) read the operating mode of the encoder.<br>
Parameter descript MODBUS RTU Module WJ69<br>
2. Read the encoder working mode<br>
Description: Read the working mode of the encoder.<br>
Command format: \$AA4(cr) read the operating mode of the encoder.<br>
Parameter description: AA module address, valu MAYJUN<br>
TECHNOLOGY MODBUS RTU Module WJ69<br>
2. Read the encoder working mode<br>
Command format: \$AA4(cr) read the operating mode of the encoder.<br>
Command format: \$AA4(cr) read the operating mode of the encoder.<br>
Parameter des MAYJUN<br>
PECHNOLOGY<br>
PECHNOLOGY<br>
2. Read the encoder working mode<br>
Description: Read the working mode of the encoder.<br>
Command format: SAA4(cr) read the operating mode of the encoder.<br>
Parameter description: AA module addre **MODBUS RTU Module WJ69**<br> **Converting mode**<br> **Converted to hexadecimal mode of the encoder.**<br> **Converted to hexadecimal ASCII code for each character.** For example, address is 01 and<br>
converted to hexadecimal ASCII code fo **MODBUS RTU Module WJ**<br> **SY**<br> **MODBUS RTU Module WJ**<br> **SY**<br> **A4(cr)** read the operating mode of the encoder.<br> **AA** module address, value range: 00-FF (hexadecimal). The factory address is 01 and<br>
converted to hexadecimal A **MODBUS RTU Module WJ69**<br> **MODBUS RTU Module WJ69**<br> **A4(cr)** read the operating mode of the encoder.<br> **AA** module address, value range: 00-FF (hexadecimal). The factory address is 01 and<br>
converted to hexadecimal ASCII cod **MAYJUN**<br> **ANSWERT ANSWERT AND ANSWERT AND AND THE CHINDLES ATTLE AND THE CHINDLES CONTAINERT CONSTANCE CONSTANCE CONSTANCE CONSTANCE CONSTANCE CONSTANCE CONSTANCE CONSTANCE CHANNEL CONSTANCE CHANNEL CONSTAND THE SAME CON MODBUS RTU Module WJ69**<br> **CONSTRIV MODENTS ATTENT ACCONSTRIP (SOFTMA)**<br>
der working mode of the encoder.<br> **CONSTRIP (SOFTMA)** and the operating mode of the encoder.<br> **CONSTRIP (SOFTMA)** and the value is engeration of the MAYJUN<br>
TECHNOLOGY MODBUS RTU Module WJ69<br>
2. Read the encoder working mode<br>
Description: Read the working mode of the encoder.<br>
Command format: SAA4(er) read the operating mode of the encoder.<br>
Parameter description: AA m **MODBUS RTU Module WJ69**<br> **MODBUS RTU Module WJ69**<br> **CONCITY ACTION** and of the encoder.<br> **AAA(er)** read the operating mode of the encoder.<br>
The factory address is 01 and<br>
converted to hexadecimal ASCII code for each char **MODBUS RTU Module WJ69**<br> **CONSTRY CONSTRATE TO THE CONSTRATE (WATENT ACTLANATE)**<br> **CONSTRATE ANATE ANATE ANATE ANATE ANATE ANATE AND CONSTRANT AND CONSTRANT AND CONSTRANT ON EXAMEL CONSTRAND (CONSTRANT) 3014 is operating MODBUS RTU A<br>
2. Read the encoder working mode<br>
Description: Read the working mode<br>
Description: Read the working mode of the encoder.<br>
Command format: SAA4(cr) read the operating mode of the encoder.<br>
Parameter descript MODBUS RTU Module WJ69**<br>
2. Read the vencing mode<br>
Description: Read the working mode<br>
Description: Read the working mode<br>
Command format: **\$AA4(er)** read the operating mode of the encoder.<br>
Parameter description: AA mod 2. Read the encoder working mode<br>
Description: Read the working mode of the encoder.<br>
Command format:  $\text{SAA4}(cr)$  read the operating mode of the encoder.<br>
Parameter description: AA module address, value range: 00-FF (hexa 2. Read the encoder working mode<br>
Description: Read the working mode of the encoder.<br>
Command format: \$AA(er) read the eperating mode of the encoder.<br>
Command format: \$AA(er) read the operating mode of the encoder.<br>
Param

orking mode of the encoder.<br> **4(cr)** read the operating mode of the encoder.<br> **AA** module address, value range: 00~FF (hexadecimal). The factory address is 01 and<br> **AA module address, value range:** 00~FF (hexadecimal is 0 (cr) read the operating mode of the encoder.<br>
AA module address, value range: 00-FF (hexadecimal). The factory address is 01 and<br>
Noverted to hexadecimal ASCII code for each character. For example, address 01 is replaced **AA** module address, value range: 00-FF (hexadecimal). The factory address is 01 and<br>nverted to hexadecimal ASCII code for each character. For example, address 01 is replaced by<br>H and 31H in hexadceimal.<br> **Photometic, upp** nverted to hexadecimal ASCII code for each character. For example, address 01 is replaced by<br>
H and 31H in hexadecimal.<br>
(criation Figre computer enter key, hexadecimal is 0DH.<br>
(er) End character, upper computer enter key 30H and 31H in hexadecimal.<br>
(cr) End character, upper computer enter key, hexadecimal is 0DH.<br>
Answer format: 1 BBBBBBBB (cr) represents the working mode of 8 encoder channels, the number of which is 8, and<br>
the order is 7) End character, upper computer enter key, hexadecimal is 0DH.<br> **BBBBB** (cr) represents the working mode of 8 encoder channels, the number of which is 8, and<br>
rs is encoder 7--encoder 0, the value is 0: working mode 0; Va Answer format: **: BBBBBBBB (cr)** represents the working mode of 8 encoder channels, the number of which is 8, and<br>
the order is encoder 7-encoder 0, the value is 0: working mode 0; Value is 1: operating mode 1<br>
Application rder is encoder 7-encoder 0, the value is 0: working mode 0; Value is 1: operating mode 1<br>
user command (character format) 11110000 (cr)<br>
Secription: Encoder 7-Encoder 4 is operating mode 1, Encoder 3-Encoder 0 is operatin anacter format) **S014(cr)**<br>
11110000 (cr)<br>
177-Encoder 4 is operating mode 1, Encoder 3-Encoder 0 is operating mode 0<br>
16 of all encoder input channels from the module.<br>
18 of all encoder input channels from the module.<br> doule response (character format) 111110000 (cr)<br>secription: Encoder 7-Encoder 4 is operating mode 1, Encoder 3-Encoder 0 is operating mode 0<br>**eommand**<br>the switch status of all encoder input channels from the module.<br> $#$  2 or 7~Encoder 4 is operating mode 1, Encoder 3~Encoder 0 is operating mode 0<br>
s of all encoder input channels from the module.<br>
The hexadecimal is 23H<br>
dress, value range: 00-FF (hexadecimal). The factory address is 01 an s of all encoder input channels from the module.<br>
The hexadecimal is 23H<br>
dress, value range: 00-FF (hexadecimal). The factory address is 01 and<br>
xadecimal ASCII code for each character. For example, address 01 is replace **COMBET AS THE CONDUPER CONDIGET AS THE CONDIGED TO THE CONDUCT CONDUCT THE CONDUCT AND A THE CONDUCT AND CONDUCT AND CONDUCT AND CONDUCT AND CONDUCT CONDUCT CONDUCT CONDUCT CONDUCT CONDUCT CONDUCT CONDUCT CONDUCT CONDUCT** Description: Read back the switch status of all encoder input channels from the module.<br>
Command format:  $\# \mathbf{A}(\mathbf{cr})$ <br>  $\mathbf{P}$  and<br>  $\mathbf{A}$  module address, value range: 00-FF (hexadecimal). The factory address is 01 A(er)<br>
# delimiter. The hexadecimal is 23H<br>
A module address, value range: 00-FF (hexadecimal). The factory address is 01 and<br>
converted to hexadecimal ASCII code for each character. For example, address 01 is replaced<br>
b delimiter. The hexadecimal is 23H<br> **A** module address, value range: 00–FF (hexadecimal). The factory address is 01 and<br>
converted to hexadecimal ASCI code for each character. For example, address 01 is replaced<br>
by 30H an address, value range: 00-FF (hexadecimal). The factory address is 01 and<br>hexadecimal ASCII code for each character. For example, address 01 is replaced<br>31H in hexadecimal.<br>23H in hexadecimal.<br>16H in hexadecimal is invalid

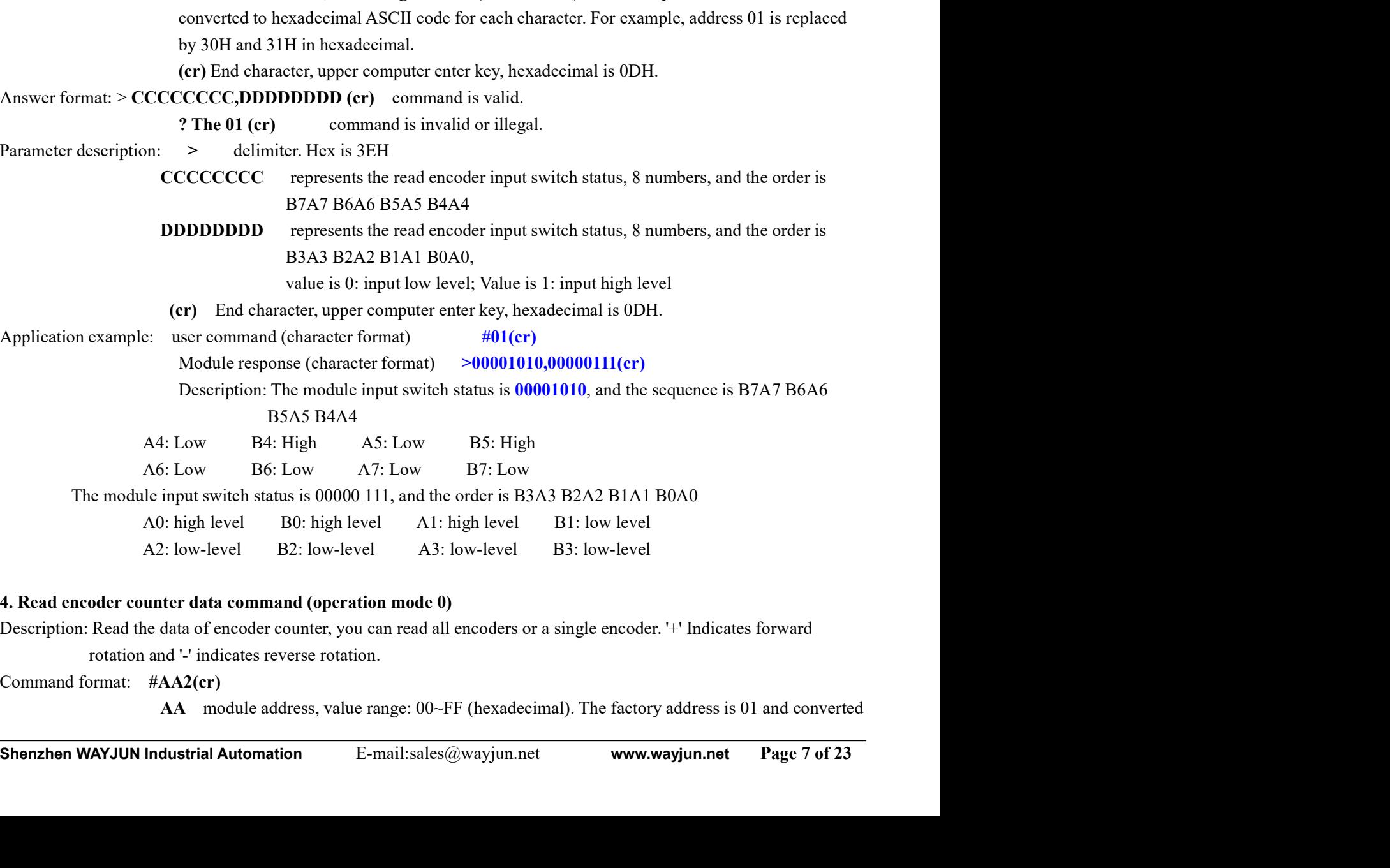

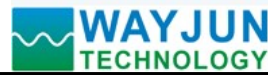

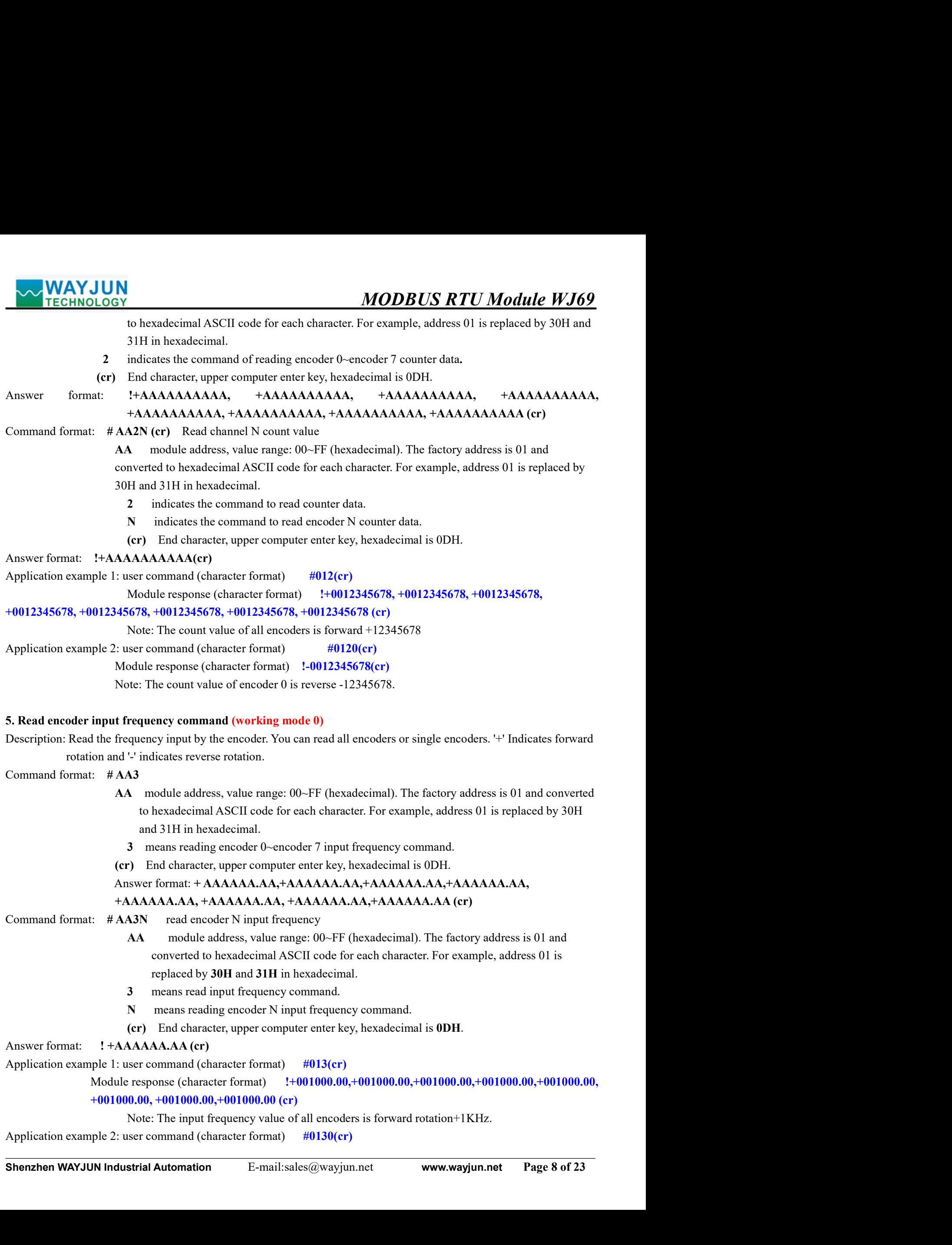

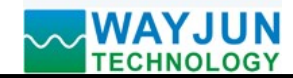

```
M<br>
Module response (character format) 1-001000.00(cr)<br>
Module response (character format) 1-001000.00(cr)<br>
te: The input frequency value of encoder 0 is reverse - 1KHz.<br>
t speed command (working mode 0)<br>
rotational speed i
                                 MODBUS RTU Module WJ69<br>
Module response (character format) 1-001000.00(cr)<br>
Note: The input frequency value of encoder 0 is reverse - 1KHz.<br>
put speed command (working mode 0)<br>
ie rotational speed input by the encoder. You
MODBUS RTU Module WJ69<br>Module response (character format) 1-001000.00(cr)<br>Module response (character format) 1-001000.00(cr)<br>Solic: The input frequency value of encoder 0 is reverse - 1KHz.<br>6. Read encoder input speed comm
MODBUS RTU Module WJ69<br>
Module response (character format) 1-001000.00(cr)<br>
Note: The input frequency value of encoder 0 is reverse - 1KHz.<br>
6. Read encoder input speed command (working mode 0)<br>
Description: Read the rotat
```
- **EXAMPLE 1999**<br> **EXAMPLE 100100.00 Module response (character format)** 1-001000.00(cr)<br>
Note: The input frequency value of encoder 0 is reverse 1 KHz.<br> **EXAMPLE 100100.00** Module response (character format) 1-001000.00(c MODBUS<br>
MODBUS<br>
MODBUS<br>
Module response (character format) 1-001000.00(cr)<br>
Note: The input frequency value of encoder 0 is reverse - 1KHz.<br>
6. Read encoder input speed command (working mode 0)<br>
Description: Read the rotat MODBUS RTU Module WJ69<br>
Module response (character format) 1-001000.00(cr)<br>
Tote: The input frequency value of encoder 0 is reverse - 1KHz.<br>
ut speed command (working mode 0)<br>
rotational speed input by the encoder. You can **MODBUS RTU Module WJ69**<br>the input frequency value of encoder 0 is reverse - IKHz.<br>ed command (working mode 0)<br>onal speed input by the encoder. You can read all encoders or single encoders. "+" Indicates<br>n and "-" indicate **MODBUS RTU Module WJ**<br>the response (character format) 1-001000.00(cr)<br>he input frequency value of encoder 0 is reverse - 1 KHz.<br>ed command (working mode 0)<br>onal speed input by the encoder. You can read all encoders or sin M<br>
<sup>53Y</sup><br>
Module response (character format) 1.001000.00(er)<br>
Mec. The input frequency value of encoder 0 is reverse - 1 KHz.<br> **4** typeed command (working mode 0)<br>
rotational speed input by the encoder. You can read all en (expansive Character format) 1-001000.00(cr)<br>
(cf. The input frequency value of encoder 0 is reverse - 1 KHz.<br>
(speed command (working mode 0)<br>
trotational speed input by the encoder. You can read all encoders or single en **ANY JUN**<br> **ANSWERT AND ANSWERT ANSWERT AND ACTION**<br>
Module response (character format)  $1-001000.00$ (er)<br>
Note: The input frequency value of encoder 0 is reverse - IKi1z.<br>
coder input speed command (working mode 0)<br>
1: R MAYJUN<br>
Module response (character format) 1.001000.00(cr)<br>
Module MJ69<br>
Module response (character format) 1.001000.00(cr)<br>
Note: The input frequency value of encoder 0 is reverse - IKHz.<br>
6. Read encoder input speed comm **MODBUS RTU Module WJ69**<br>
Module response (character format)  $1-001000,00$ (er)<br>
ototic: The input frequency value of encoder 0 is reverse - 1KHz.<br> **ut speed command (working mode 0)**<br>
rotational speed input by the encoder **MODBUS RTU Module WJ69**<br>
odule response (character format)  $\cdot 1-001000.00$ (er)<br>
The input frequency value of encoder 0 is reverse - IKHz.<br>
peed command (working mode 0)<br>
ational speed input by the encoder. You can read orthogonal exploration of entropy that the set of the comparison of the comparator of the comparator of the input frequency value of encoder 0 is reverse - 1KHz.<br> **peed command (working mode 0)**<br>
ational speed input by the 16: The input frequency value of encoder 0 is reverse - 1 KHz.<br>
14: the speed command (working mode 0)<br>
16: totalional speed input by the encoder. You can read all encoders or single encoders. '+' Indicates<br>
16: totalion a **t speed command (working mode 0)**<br>
trotational speed input by the encoder. You can read all encoders or single encoders. '+' Indicates<br>
botation and '- indicates reverse rotation.<br> **AAA**<br> **AAA**<br> **A** module address, value t speed command (working mode 0)<br>
rotational speed input by the encoder. You can read all encoders or single encoders. '+' Indicates<br>
AAA<br>
AAA<br>
AAA<br>
AAA<br>
Madle address, value range: 00--FF (hexadecimal). The factory addres Description: Read the rotational speed input by the encoder. You can read all encoders or single encoders. "<br>
forward rotation and " indicates reverse rotation.<br>
AA module address, value range: 00-FF (hexadecimal). The fa Forward rotation and <sup>1</sup> indicates reverse rotation.<br> **AA**<br> **AA** module address, value range: 00-FF (hexadecimal). The factory address is 01 and converted<br>
to hoxadceimal ASCII code for each character. For example, addres **A4**<br> **A4**<br> **C** module address, value range: 00-FF (hexadecimal). The factory address is 01 and converted<br>
to hexadecimal ASCII code for each character. For example, address 01 is replaced by **30H**<br>
and **31H** in hexadecim **A** module address, value range: 00-FF (hexadecimal). The factory address is 01 and converted<br>to hexadecimal ASCII code for each character. For example, address 01 is replaced by **30H**<br>and 31H in hexadceimal.<br>Tr) End char
	-
	-
	-

- to hexadecimal ASCII code for each character. For example, address 01 is replaced by 3011<br>
and 31H in hexadcimal cord of -7 input speed command.<br>
4 means reading encoder 0--7 input speed command.<br>
(cr) End character, uppe and 31H in hexadecimal.<br>
means reading encoder 0~7 input speed command.<br>
1): Indi character, upper computer enter key, hexadecimal is 0DH.<br>
1): Indi character, upper computer enter key, hexadecimal). The factory address is Note: The input speed value of encoder 0 is reverse - 1000 rpm.
	-
	-
	-

Command Iormat: SAAIIN+AAAAAAAAAAA(PC Mootive the is 0-7. When N is set to M', it means that the count<br>and the value is 0-7. When N is set to M', it means that the count<br>value of all encoders is set at the same time.<br>
Par 7. Modify the value command of encoder counter (working mode 0) Command format: #AAAN read encoder N input speed<br>
A module address, value range: 00-FF (hexadecimal). The factory address is 01 and converted<br>
to hexadecimal ASCII code for each character. For example, address 01 is repla AA module address, value range: 00–FF (hexadecimal). The factory address is 01 and converted<br>
to hexadecimal. ASCII code for each character. For example, address 01 is replaced by 30H and<br>
4 in hexadecimal.<br>
4 indicates r de for each character. For example, address 01 is replaced by 30H and<br>ed command.<br>mmand input by reading encoder N.<br>format) #014(cr)<br>format) #01000,+01000,+01000,+01000 (cr)<br>end all encoders is positive+1000 rpm.<br>format) # ed command.<br>
mmand input by reading encoder N.<br>
format) #014(cr)<br>
or format) #01000,+01000,+01000,+01000 (cr)<br>
i.e of all encoders is positive+1000 rpm.<br>
format) #0140(cr)<br>
ter format) #0140(cr)<br>
ter format) #0140(cr)<br>
edi 4 indicates read input speed command.<br>
No represents the speed command input by reading encoder N.<br>
Absover formal: 1+AAAAA (ry)<br>
Application example 1: user command (character format)  $+8014$ (er)<br>
Application example 1: epresents the speed command input by reading encoder N.<br>
End character, upper computer enter key, hexadecimal is ODH.<br>
A (cr)<br>
recommand (character format)  $\frac{14014}{(1000,+01000,+01000,+01000,+01000}$  (cr)<br>
e: The input speed End character, upper computer enter key, hexadecimal is 0DH.<br>
And (cr)<br>
command (character format)  $\frac{4014}{101000} + \frac{10000}{10000} + \frac{01000}{10000}$  (cr)<br>
e: The input speed value of all encoders is positive +1000 rpm.<br>
c **AAAA** (cr)<br>
2: user command (character format)  $\#014$ (er)<br>
Module response (character format)  $\#01000, +01000, +01000, +01000$  (er)<br>
Module response (character format)  $\#0140$ (er)<br>
2: user command character format)  $\#01$ Application example 1: user command (character format)  $4014$ (er)<br>
Module response (character format)  $1+01000,+01000,+01000,+01000$  (er)<br>
Noplication example 2: user command (character format)  $40100$ (er)<br>
Application examp Module response (character format)  $1+01000,+01000,+01000,+01000$  (cr)<br>
Note: The input speed value of all encoders is positive+1000 rpm.<br>
Application example 2: user command (character format)  $40140(\text{er})$ <br>
Modult response Note: The input speed value of all encoders is positive+1000 rpm.<br>
user command (character format)  $\frac{40140(\text{cr})}{60140(\text{cr})}$ <br>
Module response (character format) 1-01000(cr)<br>
Note: The input speed value of cncoder 0 is r Controllary and Character formation and the counter of the counter of encoder of the counter of encoder 0.1 is reverse - 1000 rpm.<br> **Note:** The imput speed value of encoder 0.1s reverse - 1000 rpm.<br> **OFTER COUNT VALUE OF** Module response (character format)  $1-01000$ (cr)<br>
Note: The input speed value of encoder 0 is reverse - 1000 rpm.<br>
7. Modify the value command of encoder counter (working mode 0)<br>
Description: Modify the value of the enco Note: The input speed value of encoder 0 is reverse - 1000 rpm.<br> **mmand of encoder counter (working mode 0)**<br>
value of the encoder counter, or set it to zero to count again.<br>
IN+AAAAAAAAAA(er) Modify the count value of en **EXECTS ASSET ASSET ASSET ASSET ASSET ASSET ASSET ASSET ASSET AND MONGER IN ALL ARA ANDERED ASSET ASSET ASSET AND A MODEL AND AVAILAT AD AN ANOTHER AN ANOTHER AN AMONG DETERMINENT ARA module address, value of all encoders** 7. Modify the value command of encoder counter (working mode 0)<br>
Description: Modify the value of the encoder counter, or set it to zero to count again.<br>
Command format: SAA1N+AAAAAAAAAA( $P$ (r) Modify the counter user col value of the encoder counter, or set it to zero to count again.<br>
IN+AAAAAAAAAA(cr) Modify the count value of encoder N, where N is the encoder code<br>
and the value is 0~7. When N is set to M', it means that the count<br>
valu

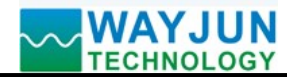

MODBUS RTU Module WJ69 MODBUS RTU Module WJ69<br>Note: Set the count value of all encoders to+3000.<br>ulses per revolution of the encoder (operating mode 0)<br>mber of pulses per revolution of the encoder. Set according to the input encoder parameters. MODBUS RTU Module WJ69<br>
TECHNOLOGY<br>
Note: Set the count value of all encoders to+3000.<br>
8. Set the number of pulses per revolution of the encoder (operating mode 0)<br>
Description: Set the number of pulses per revolution of MAYJUN<br>
TECHNOLOGY<br>
Note: Set the count value of all encoders to+3000.<br>
8. Set the number of pulses per revolution of the encoder (operating mode 0)<br>
Description: Set the number of pulses per revolution of the encoder. Set **Factory MODBUS RTU Module WJ69**<br>Note: Set the count value of all encoders to-3000.<br>Set the number of pulses per revolution of the encoder (operating mode 0)<br>Set the number of pulses per revolution of the encoder. Set ac Command format: SAA5NAAAAA (cr) sets the countrol of the encoders to a set of pulses per revolution of the encoders to +3000.<br>
Set the number of pulses per revolution of the encoder. Set according to the input encoder para MAYJUN<br>
PARAM THECHNOLOGY<br>
PARAMENT MORE SONGTON THE CHANGE SONGTON THE CHANGE SONGTON THE CHANGE SONGTON THE ARE SONGTON DURING THE PARAMENT OF UNSES PER THE SERVICE OF THE SERVICE THE SERVICE SURVEY (FOR THE SERVICE DESC **MODBUS RTU Module WJ69**<br>the count value of all encoders to+3000.<br>revolution of the encoder (operating mode 0)<br>ulses per revolution of the encoder. Set according to the input encoder parameters. The<br>is 1000. The encoder s **MODBUS RTU Module WJ69**<br>the count value of all encoders to+3000.<br>revolution of the encoder (operating mode 0)<br>ulses per revolution of the encoder. Set according to the input encoder parameters. The<br>is 1000. The encoder sp **MODBUS RTU Module WJ69**<br>
Sote: Set the count value of all encoders to+3000.<br>
Sues per revolution of the encoder (operating mode 0)<br>
ber of pulses per revolution of the encoder. Set eaccrosing to the input encoder paramet **MODBUS RTU Module WJ69**<br>lote: Set the count value of all encoders to +3000.<br>
Ises per revolution of the encoder (operating mode 0)<br>
ber of pulses per revolution of the encoder. Set according to the input encoder paramete **MODBUS RTU Module WJ69**<br>Note: Set the count value of all encoders to-3000.<br> **MODBUS RTU Module WJ69**<br>
number of pulses per revolution of the encoder (operating mode 0)<br>
number of pulses per revolution of the encoder spee **MODBUS RTU Module WJ69**<br>
(tote: Set the count value of all encoders to+3000.<br>
Ides per revolution of the encoder (operating mode 0)<br>
ber of pulses per revolution of the encoder (set according to the input encoder paramet **MAYJUN EXECTS AND MODEVALUM (SECTS)**<br>
Note: Set the count value of all encoders to+3000.<br>
S. Set the number of pulses per revolution of the encoder (operating mode 0)<br>
Description: Set the number of pulses per revolution **MAYJUN**<br> **ACCOVERTU MOUSE SETTE MOLDEVS RTU MOUSE WISC SET (SETTE AND THE CHARACTE SETTE THAT AND TRESPANDENT TO PRESPARE THE SETTEM (SETTEM THAT ALS the number of pulses per revolution of the encoder spect caccording to MODBUS RTU Module WJ69**<br>
Sy<br>
Note: Set the count value of all encoders to+3000.<br>
pulses per revolution of the encoder (operating mode 0)<br>
muher of pulses per revolution of the encoder Set according to the input encoder p **MODBUS RTU Module WJ69**<br>Note: Set the count value of all encoders to 3000.<br>Note: Set the count value of all encoders to space (operating mode 0)<br>pulses per revolution of the encoder Set according to the input encoder par

- 
- 
- -

**8. Set the number of pulses per revolution of the encoder (operating mode 0)**<br>Description: Set the number of pulses per revolution of the encoder. Set according to the input encoder parameters. The<br>foremume is **Concelent** Description: Set the number of pulses per revolution of the encoder. Set according to the input encoder sparenters. The<br>
frectory definal value is 1000. The encoder speed can be read only after the correct number of pulse factory default value is 1000. The encoder speed can be read only after the correct number of pulses is set.<br>Command format: **\$AA5NAAAA(cr)** sets the number of pulses per revolution of the encoder.<br>Parameter description: Command format: **SAASNAAAAA** (cr) sets the number of pulses per revolution of the encoder.<br>
Parameter description: AA module address, value range: 00–FF (hexadecimal). The factory address is 01 and<br>
converted to hexadecim **A** module address, value range: 00–FF (hexadecimal). The factory address is 01 and<br>converted to hexadecimal ASCII code for each character. For example, address 01 is<br>replaced by 30H and 31H in hexadceimal.<br>Encoder code, converted to hexadecimal ASCII code for each character. For example, address 01 is<br>replaced by 30H and 31H in hexadecimal.<br>Set the number of pulses per revolution command of the encoder.<br>Encoder code, value 0-7.<br>**A** repre replaced by 30II and 31II in hexadecimal.<br>
S Set the number of pulses per revolution command of the encoder.<br>
N Encoder code, value 0-7.<br> **AAA** represents the number of pulses, such as 1000800 or 600.<br> **(cr)** End characte 5 Set the number of pulses per revolution command of the encoder.<br>
NAAAA represents the number of pulses, such as 1000800 or 600.<br>
AAAAA represents the number of pulses successful setting<br>
Application example: use command N Encoder code, value 0-7.<br> **AAAAA** represents the number of pulses, such as 1000800 or 600.<br> **COVECT ACT** End character, upper computer enter key, hexadecimal is 0DH.<br> **EAA(cr)** indicates successful setting<br>
ple: user co **AAAAA** represents the number of pulses, such as 1000800 or 600.<br>
(cr) End character, upper computer enter key, hexadecimal is 0DH.<br>
Application example: user command (character format) **S015100300(cr)**<br>
Application examp (cr) End character, upper computer enter key, hexadecimal is 0DH.<br>
1.AA(cr) indicates successful setting<br>
ple: use command (character format) 5015100300(cr)<br>
Module response (character format) 101(cr)<br>
Note: Set the numbe (Scr) indicates successful setting<br>
user command (character format) 5015100300(cr)<br>
Module response (character format) 101(cr)<br>
Note: Set the number of pulses per revolution of encoder 1 to 300.<br>
Note: Set the number of pu Module response (character format)  $101$  (er)<br>
Note: Set the number of pulses per revolution of the encoder (operating mode 0)<br>
Description: Read the number of pulses per revolution of all encoders<br>
Command format: \$AA66( Note: Set the number of pulses per revolution of encoder 1 to 300.<br>
Description: Read the number of pulses per revolution of all encoders.<br>
Command format: **SAA6(cr)** reads the number of pulses per revolution of all encod **number of pulses per revolution of the encoder (operating mode 0)**<br>
Read the number of pulses per revolution of all encoders.<br>
Francit: SAA6(cr) reads the number of pulses per revolution of all encoders in the order of 0 9. Read the number of pulses per revolution of the encoder (operating mode 0)<br>
Description: Read the number of pulses per revolution of all encoders in the order of 0-7.<br>
Command format: **SAAG(cr)** reads the number of pul Description: Read the number of pulses per revolution of all encoders<br>
Command format: **SAA6(cr)** reads the number of pulses per revolution of all encoders in the order of 0-7.<br>
Parameter description: **AA** module address, Fry reads the number of pulses per revolution of all encoders in the order of 0-7.<br>
module address, value range: 00-FF (hexadecimal). The factory address is 01 and<br>
converted to hexadecimal ASCII code for each character. module address, value range: 00–FF (hexadecimal). The factory address is 01 and<br>converted to hexadecimal ASCIT code for each character. For example, address 01 is replaced<br>by 30H and 31H in hexadecimal.<br>End character, uppe

**ID. Set whether the cnotoder or out value is automatically saved after power fallue (working mode 0)**<br>
Description: Set whether the counting value of the encoder's nutronatically saved after power failure. The factory de <sup>S</sup> Sets whether the encoder power off automatically saves the command. by 30H and 31H in hexadecimal.<br>
(a) End character, upper computer enter key, hexadecimal is 0DH<br>
A, AAAAA, AAAAA, AAAAA, AAAAA, AAAAA, AAAAA, AGAA<br>
(or pulses per revolution from encoder 0 to encoder 7.<br>
or or pulses per r End character, upper computer enter key, hexadecimal is 0DH<br>
AAAAA, AAAAA, AAAAA, AAAAA, AAAAA, AAAAA, AAAAA (cr) represents<br>
pulses per revolution from encoder 0 to encoder 7.<br>
command (character format)  $\begin{bmatrix} 0.916($ e  $\Lambda$ , AAAAA, AAAAA, AAAAA, AAAAA, AAAAA, AAAAA, AAAAA, AAAAA, Cr) represents the<br>of pulses per revolution from encoder 0 to encoder 7.<br>r commnal (character format)  $$016(c<sub>1</sub>)$  (1000, 01000, 01000, 01000, 01000, 01000, number of pulses per revolution from encoder 0 to encoder 7.<br>
Application example: user command (character format)  $101000$ , 01000, 01000, 01000, 01000, 01000, 01000 (er)<br>
Module response (character format) 101000, 01000, Application example: user command (character format)  $$016(cr)$ <br>
Module response (character format)  $101000$ , 01000, 01000, 01000, 01000, 01000, 01000, 01000 (er)<br>
Note: The number of pulses per revolution of all encoders odule response (character format)  $10000$ , 01000, 01000, 01000, 01000, 01000, 01000, 01000 (cr)<br>
Note: The number of pulses per revolution of all encoders is 1000.<br> **Exerceder count value is automatically saved after powe** Note: The number of pulses per revolution of all encoders is 1000.<br> **encoder count value is automatically saved after power failure (working mode 0)**<br>
enter the counting value of the encoder's power-off is automatically s **Example 18 and Solution** and Solution and Solution and Solution E-mail: sales (@wardstoreconduction behind the power state of the model of the encoder's power-off is automatically saved.<br> **Werry** sets whether the encoder

- 
- 
- 

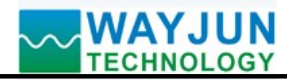

- MODBUS RTU Module WJ69<br>
11. Read counter data command (operation mode 1)<br>
Description: Read the data of the counter, you can read all channels or single channel.<br>
Command format: #AA5(cr)<br>
44 module address, value range: 0 MODBUS RTU Module WJ69<br>
TECHNOLOGY<br>
II. Read counter data command (operation mode 1)<br>
Description: Read the data of the counter, you can read all channels or single channel.<br>
Command format: #AA5(cr)<br>
AA module address, va MODBUS<br>
TECHNOLOGY<br>
II. Read counter data command (operation mode 1)<br>
Description: Read the data of the counter, you can read all channels or single channel.<br>
Command format: #AA5(cr)<br>
AA module address, value range: 00~FF **MODBUS RTU Module WJ69**<br> **AA command** (operation mode 1)<br>
ie data of the counter, you can read all channels or single channel.<br> **AAS(cr)**<br> **AA** module address, value range: 00~FF (hexadecimal). The factory address is 01 **MODBUS RTU Module WJ69**<br> **MODBUS RTU Module WJ69**<br>
(r)<br>
(r)<br>
(r)<br>
(r)<br>
(to hexadecimal ASCII code for each character. For example, address is 01 and converted<br>
to hexadecimal ASCII code for each character. For example, ad **MODBUS RTU Module WJ**<br> **MODBUS RTU Module WJ**<br>
of the counter, you can read all channels or single channel.<br>
r)<br>
module address, value range: 00~FF (hexadecimal). The factory address is 01 and convert<br>
to hexadecimal ASCI <sup>5</sup> indicates the command to read channel A0~channel B7 counter data. The order of arrangement
	-
	-

# MODBUS RTU Module WJ69<br>
inanad (operation mode 1)<br>
of the counter, you can read all channels or single channel.<br>
Fractory address is 01 and converted<br>
to hexadecimal ASCII code for each character. For example, address is 0 MODBUS RTU Module WJ69<br>
a command (operation mode 1)<br>
atata of the counter, you can read all channels or single channel.<br>
AS(cr)<br>
A module address, value range: 00-FF (hexadecimal). The factory address is 01 and converted<br> MAYJUN<br>
II. Read counter data command (operation mode 1)<br>
Description: Read the data of the counter, you can read all channels or single channel.<br>
Command format: "AAAS(er)<br>
A module address, value range: 00-FF (hexadecima **MODBUS RTU Module WJ69**<br>
and a command (operation mode 1)<br>
the data of the counter, you can read all channels or single channel.<br>  $\# \text{AAS}(\text{cr})$ <br>
AA module address, value range: 00–FF (hexadecimal). The factory address **MODBUS RTU Module WJ69**<br> **MODBUS RTU Module WJ69**<br>
the data command (operation mode 1)<br>
if the data of the counter, you can read all channels or single channel.<br>  $\therefore$  #AAS(cr)<br>
AA module address, value range: 00–FF (hex MODBUS RTU Module M<br>
ata command (operation mode 1)<br>
if the data of the counter, you can read all channels or single channel.<br>
<br>  $\#AA5$ (cr)<br>
AA module address, value range: 00–FF (hexadecimal). The factory address is 01 an MODBUS<br>
MODBUS<br>
11. Read counter data command (operation mode 1)<br>
Description: Read the data of the counter, you can read all channels or single channel.<br>
Command format: #AAS(cr)<br>
4A module address, value range: 00-FF (he **MODBUS RTU Module WJ69**<br>
at to command (operation mode 1)<br>
are data of the counter, you can read all channels or single channel.<br>
AAS(cr)<br>
AA module address, value range: 00–FF (hexadecimal). The factory address is 01 an **ommand** (operation mode 1)<br>
ta of the counter, you can read all channels or single channel.<br>
(**er**)<br>
module address, value range: 00-FF (hexadecimal). The factory address 01 is replaced by 30H<br>
and 31H in hexadecimal ASC ommand (operation mode 1)<br>
as of the counter, you can read all channels or single channel.<br>
(cr)<br>
module address, value range: 00-FF (hexadecimal). The factory address is 01 and<br>
to hexadecimal ASCII code for each characte ie data of the counter, you can read all channels or single channel.<br>
AAS(cr)<br>
AA module address, value range: 00-FF (hexadecimal). The factory address is 01 and converted<br>
to hexadecimal ASCII code for each character. For AAS(cr)<br>
AA module address, value range: 00-FF (hexadecimal). The factory address is 01 and converted<br>
to hexadecimal ASCII code for each character. For example, address 01 is replaced by 30H<br>
and 31H in hexadecimal.<br>
5 module address, value range: 00-FF (hexadecimal). The factory address is 01 and converted<br>to hexadecimal ASCII code for each character. For example, address 01 is replaced by 30H<br>and 31H in hexadecimal.<br>indicates the commu to hexadecimal ASCII code for each character. For example, address 01 is replaced by 30H<br>
and 31H in hexadecimal.<br>
5 indicates the command to read channel A0-channel B7 counter data. The order of arrangement<br>
is A0, B0, ~ and 31H in hexadecimal.<br>
5 indicates the command to read channel A0-channel B7 cours<br>
is A0, B0, ~~, A7, B7.<br>
(cr) End character, upper computer enter key, hexadecimal is 01<br>
Answer format:  $\Lambda$ AAAAAAAAA, AAAAAAAAA, AAAAA 5 indicates the command to read channel A0-channel B7 counter data. The order of arrangement<br>
is A0, B0, ~~, A7, B7.<br>
(cr) Find character, upper computer enter key, hexadecimal is 0DH.<br>
Answer format: **IAAAAAAAAAA**, AAAAA Module response (character format) !0012345678, 0012345678, 0012345678, 0012345678, 0012345678, 0012345678, 0012345678, 0012345678, 0012345678, 0012345678, 0012345678, 0012345678, 0012345678, 0012345678, 0012345678, 0012345678 (cr) Note: The count value of all channels is 12345678.

- **AAAAAAA** (cr)<br>
SN(cr)<br>
module address, value range: 00-FF (hexadecimal). The factory address is 01 and converted to<br>
module address, value range: 00-FF (hexadecimal), The factory address 01 is replaced by 301I and<br>
31II N(cr)<br>
module address, value range: 00-FF (hexadecimal). The factory address is 01 and converted to<br>
hexadecimal ASCII code for each channelr For example, address 01 is replaced by 30H and<br>
31H in hexadecimal.<br>
Miciates th
- 
- 

Application example 2: user command (character format) #015F(cr) hexadecimal ASCII code for each character. For example, address 01 is replaced by 30H and<br>31H in hexadecimal.<br>5 indicates the command to read counter data. N value: 0123456789ABCDEF,<br>8 indicates the command to read channel 31H in hexadecimal.<br>
5 indicates the command to read counter data.<br>
Nearlies is command to read channel N counter data. N value: 0123456789ABCDEF,<br>
(cr) End character, upper computer enter key, hexadecimal is 0DH.<br>
Answer 5 indicates the command to read counter data.<br>
N indicates the command to read channel N counter data. N value:<br>
corresponding to A0-B7<br>
(cr) End character, upper computer enter key, hexadecimal is 0DH.<br>
Answer format:  $1$ N indicates the command to read channel N counter data. N value: 0123456789ABCDEF,<br>
corresponding to A0–B7<br>
(cr) End character, upper computer enter key, hexadecimal is 0DH.<br>
AAAAAAAAA(cr)<br>
1: user command (character form corresponding to A0-B7<br>
End character, upper computer enter key, hexadecimal is ODH.<br>
AAAAAACICI<br>
Ser command (character format) =  $\frac{4015}{(er)}$ <br>
alle response (character format) =  $\frac{1012345678}{(er)}$ , 0012345678, 00123456 End character, upper computer enter key, hexadecimal is 0DH.<br>
AAAAAA(cr)<br>
ser command (character format)  $\#015$ (cr)<br>
ule response (character format)  $10012345678$ , 0012345678, 0012345678, 0012345678, 0012345678, 00123456 AAAAAAA(cr)<br>
19915(cr)<br>
19915(cr)<br>
19915(cr)<br>
19912345678, 0012345678, 0012345678, 0012345678, 0012345678, 0012345678,<br>
1992345678, 0012345678, 0012345678, 0012345678, 0012345678, 0012345678, 0012345678,<br>
5678, 0012345678, : user command (character format) #015(cr)<br>
edule response (character format) 10012345678, 0012345678, 0012345678, 0012345678, 0012345678, 0012345678, 0012345678, 0012345678, 0012345678, 0012345678, 0012345678, 0012345678, Module response (character format)  $10012345678$ , 0012345678, 0012345678, 0012345678, 0012345678, 0012345678, 0012345678, 0012345678, 0012345678, 0012345678, 0012345678, 0012345678, 0012345678, 0012345678, 0012345678, 001

Shenzhen WAYJUN Industrial Automation<br>
Shenzhen WAYJUN Industrial Automation<br>
Shenzhen WAYJUN Industrial Automation<br>
Command format: AAA6 6<br>
A module address, value range: 00-FF (hexadecimal). The factory address is 01 and 0012345678, 0012345678, 0012345678, 0012345678, 0012345678 (cr)<br>
Note: The count value of all channels is 12345678.<br>
(cr)<br>
Note: The count value of character formar) 1901576F(r)<br>
Motule response (character formar) 1901524 Note: The count value of all channels is 12345678.<br>
Modue response (character format) 10012345678(er)<br>
Modue response (character fromat) 10012345678(er)<br>
Note: The count value of channel 197 is 12345678.<br>
12. Read input fr Ether command (character format) #015F(cr)<br>
Module response (character format) 10012345678(cr)<br>
Note: The count value of channel B7 is 12345678.<br>
Another frequency. You can read all channels or single channel.<br>
A<br>
A module the response (character format) 10012345678(cr)<br>
te: The count value of channel B7 is 12345678.<br> **command** (operation mode 1)<br>
frequency. You can read all channels or single channel.<br>
dule address, value range: 00-FF (hexa

# A.AA,AAAAAA.AA,AAAAAA.AA,AAAAAA.AA,AAAAAA.AA,AAAAAA.AA,AAAAAA.AA,AAAA

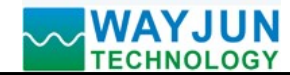

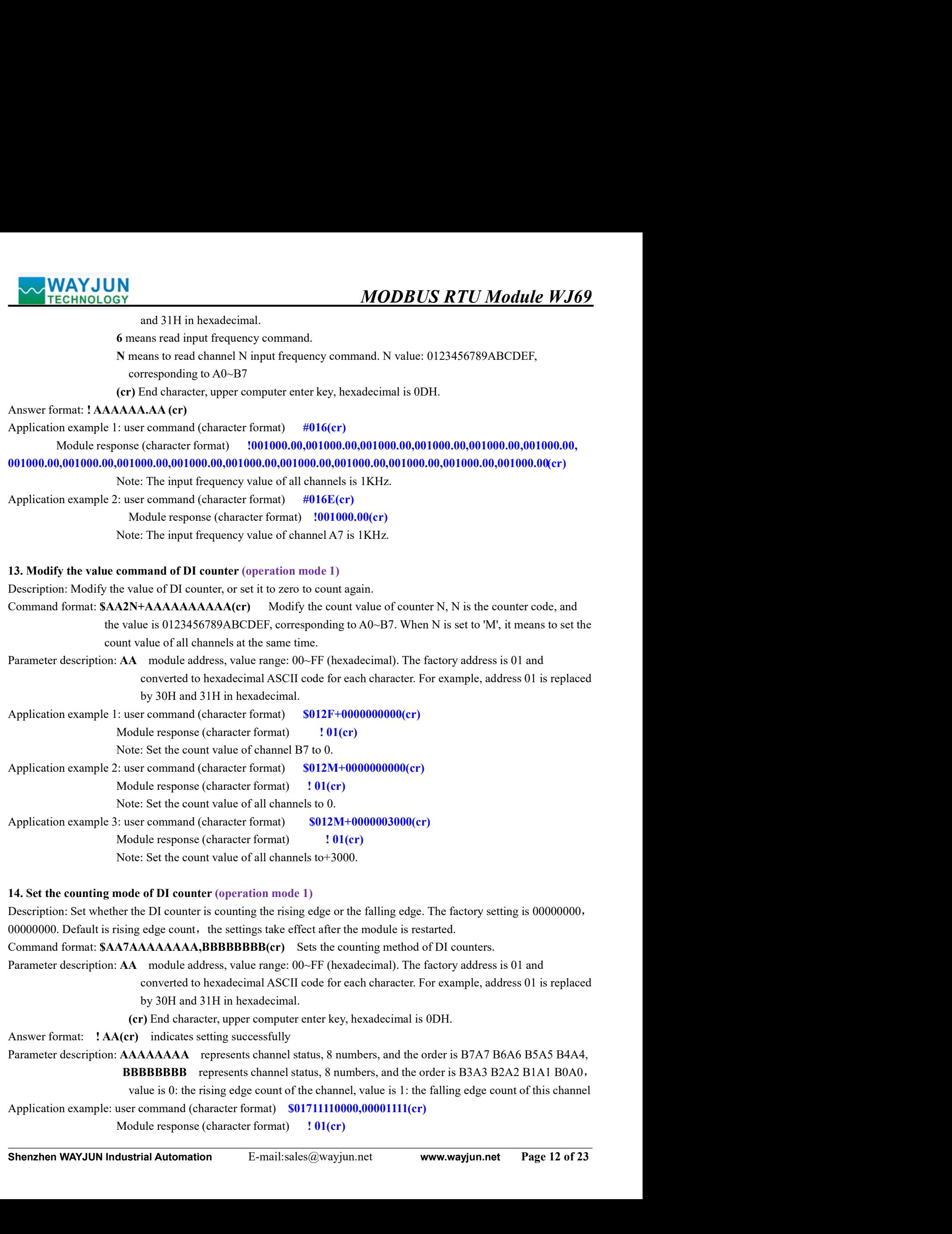

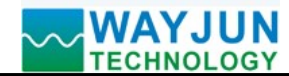

MODBUS RTU Module WJ69<br>s and the rising edge count of B5~A2 channels, Note: Set the falling edge count of B7~A6 channels and the rising edge count of B5~A2 channels,<br>
the falling edge count of B1~A0 channels.<br>
ting mode of DI counter (operation mode 1)<br>
ther the DI counter is a rising edge c MODBUS RTU Module WJ69<br>Note: Set the falling edge count of B7~A6 channels and the rising edge count of B5~A2 channels,<br>Set the falling edge count of B1~A0 channels.<br>unting mode of DI counter (operation mode 1)<br>hether the D

MAYJUN<br>
TECHNOLOGY<br>
Note: Set the falling edge count of B7~A6 channels and the rising edge count of B5~A2 channels,<br>
Set the falling edge count of B1~A0 channels.<br>
15. Reading the counting mode of DI counter (operation mod MAYJUN<br>
TECHNOLOGY<br>
Note: Set the falling edge count of B7~A6 channels and the rising edge count of B5~A2 channels,<br>
Set the falling edge count of B1~A0 channels.<br>
15. Reading the counting mode of D1 counter (operation mod MAYJUN<br>
TECHNOLOGY<br>
Note: Set the falling edge count of B7-A6 channels and the rising edge count of B5-A2 channels,<br>
Set the falling edge count of BI-A0 channels.<br>
15. Reading the counting mode of DI counter (operation mod MAYJUN<br>
Note: Set the falling edge count of B7-A6 channels and the rising edge count of B5-A2 channels,<br>
Set the falling edge count of B1-A0 channels.<br>
15. Reading the counting mode of D1 counter (operation mode 1)<br>
Descri **MODBUS RTU Module WJ69**<br>
Set the falling edge count of B7~A6 channels and the rising edge count of B5~A2 channels,<br>
falling edge count of B1~A0 channels.<br> **mode of DI counter** (operation mode 1)<br>
the DI counter is a risin **MODBUS RTU Module WJ69**<br>
Set the falling edge count of B7~A6 channels and the rising edge count of B5~A2 channels,<br>
falling edge count of B1~A0 channels.<br> **mode of DI counter** (operation mode 1)<br>
the DI counter is a risin **MODBUS RTU Module WJ69**<br>
the: Set the falling edge count of B7~A6 channels and the rising edge count of B5~A2 channels,<br> **g** mode of DI counter (operation mode 1)<br>
er the DI counter is a rising edge count or a falling edg MAYJUN<br>
TECHNOLOGY<br>
Note: Set the falling edge count of B1-A6 channels and the rising edge count of B5-A2 channels,<br>
Set the falling edge count of B1-A0 channels.<br>
15. Reading the counting mode of DI counter (operation mod **MAYJUN**<br> **PARAMELATE SETTE MOLUS CONTIFICATE SETTE MOLUS CONTIFICATE SETTE SETTEM SETTEM SETTEM SETTEM SETTEM SERVIPTION:**<br> **PARAMETER DESCRIPTION:**<br> **PARAMETER DESCRIPTION:**<br> **PARAMET ARE CONTIFICATE CONTIFICATE STATUS MODBUS RTU Module WJ69**<br>
Note: Set the falling edge count of B1-A0 channels and the rising edge count of B5-A2 channels,<br>
the falling edge count of B1-A0 channels.<br>
ting mode of DI counter (operation mode 1)<br>
ther the DI **MODBUS RTU Module WJ69**<br>Note: Set the falling edge count of B7-A0 channels and the rising edge count of B5-A2 channels,<br>et the falling edge count of B1-A0 channels.<br> **numerically**<br>
the rising edge count of B1-A0 channels **MAYJUN**<br>
Note: Set the falling edge count of B7-A6 channels and the rising edge count of B5-A2 channels,<br>
Set the falling edge count of B1-A0 channels.<br> **15. Reading the counting mode of D1 counter** (operation mode 1)<br> **MODBUS RTU Module WJ69**<br>Note: Set the falling edge count of B7~A6 channels and the rising edge count of BS~A2 channels,<br>Set the falling edge count of B1~A0 channels.<br> **Antifyring mode of DI counter** (operation mode 1)<br>
w Note: Set the falling edge count of B7~A6 channels and the rising edge count of B5~A2 channels,<br>Set the falling edge count of B1-A0 channels.<br>
<br>
unting mode of D1 counter (operation mode 1)<br>

the<br>ther the DI counter is a is falling edge count of B1~A0 channels.<br> **g mode of D1 counter** (operation mode 1)<br>
er the DI counter is a rising edge count or a falling edge count.<br> **(cr)** Read the counting method of DI counter.<br> **A** module address, va

**15. Reading the counting mode of DI counter** (operation mode 1)<br>
Description: Read whether the DI counter is a rising edge count or a falling edge count.<br>
Command format: **SAA(S(cr)** Read the counting method of D1 counte Description: Read whether the DI counter is a rising edge count or a falling edge count.<br>
Command format: **SAAR(cr)** Read the counting method of DI counter.<br>
Parameter description:  $\mathbf{AA}$  module address, value mage:  $00$ smat: **SAA8(cr)** Read the counting method of DI counter.<br>
secription: **AA** module address, value range: 00–FF (hexadecimal). The factory address is 01 and<br>
converted to hexadecimal ASCIT code for each character. For examp restarting. converted to hexadecimal ASCII code for each character. For example, address 01 is replaced<br>by 30H and 31H in hexadecimal.<br>Answer format: **AAAAAAAA** represents channel error key, hexadecimal is 0DH.<br>Parameter description: and 31H in hexadecimal.<br> **EBBBBBB (cr)** indicates the counting method of DI counter.<br> **EBBBBBB (cr)** indicates the counting method of DI counter.<br> **A** represents channel status, 8 numbers, and the order is B7A7 B6A6 B5A5 tharacter, upper computer enter key, hexadecimal is 0DH.<br> **AA** represents channel status, 8 numbers, and the order is B7A7 B6A6 B5A5 B4A4<br> **A** represents channel status, 8 numbers, and the order is B7A7 B6A6 B5A5 B4A4<br> **F BBBBBB (cr)** indicates the counting method of DI counter.<br>
A represents channel status, 8 numbers, and the order is  $B7\Lambda7 B6\Lambda6 B5\Lambda5 B4\Lambda4$ <br>
3 represents channel status, 8 numbers, and the order is  $B3\Lambda3 B2\Lambda2 B1\Lambda1 B0\Lambda0$ <br> Parameter description: AAAAAAA represents channel status, 8 numbers, and the order is B7A7 B6A6 B5A5 B4A4<br>
BBBBBBBB represents channel status, 8 numbers, and the order is B3A3 B2A2 B1A1 B0A0<br>
Application example user comm **BBBBBBB** represents channel status, 8 numbers, and the order is B3A3 B2A2 B1A1 B0A0<br>Application example: user command (character format)  $$11110000,00001111$  (cr)<br>Module response (character format)  $$111110000,00001111$  value is 0: the rising edge count of the channel, value is 1: the falling edge count of this channel<br>
c: user command (character format) **S018(er)**<br>
Module response (character format) **111110000,00001111 (cr)**<br>
Module res e: user command (character format) **S018(cr)**<br>
Modula response (character format) 111110000,00001111 (cr)<br>
Note: The falling edge of channels B7-A6 is counted, the rising edge of channels B5-A2 is counted,<br>
and the fallin Note: The falling edge of channels B7--A6 is counted, the rising edge of channels B3--A2 is counted,<br>
and the falling edge of channels B1--A0 is counted.<br>
16. Set DI filter time (operation mode 1)<br>
Description: Set the fi and the falling edge of channels B1-A0 is counted.<br>
16. Set Df filter time (operation mode 1)<br>
Description: Set the filter time of D1. 1 means lmS, and the factory default is 0. The photoelectric switch input is set to 0, **16. Set DI filter time** (operation mode 1)<br>
Description: Set the filter time of DJ. 1 means 1mS, and the factory default is 0. The photoelectric switch input is set to 0,<br>
and the mechanical switch or relay input is reco **16. Set DI filter time** (operation mode 1)<br>
Description: Set the filter time of DJ. 1 means 1mS, and the factory default is 0. The photoelectric switch input is set to 0,<br>
and the mechanical switch or relay input is reco Description: Set the filter time of DI. 1 means 1mS, and the factory default is 0. The photoelectric switch input is set to 0,<br>
and the mechanical switch or relay input is recommended to be set to 20–100. The settings tak and the mechanical switch or relay input is recommended to be set to 20–100. The settings take effect after<br>
restarting.<br>
Command format: **\$01LWNAAAAA** sets the filtering time of DI channel N. N is the counter code, the v

3.<br>
HIMNAAAAA sets the filtering time of DI channel N. N is the counter code, the value is<br>
0123456789ABCDEF, corresponding to A0-B7. When N is set to 'M', it means that<br>
the filtering time of all channels is set at the s nat: **S01LWNAAAAA** sets the filtering time of DI channel N. N is the counter code, the value is<br>
0023456789ABCDEF, corresponding to A0–B7. When N is set to 'M', it means that<br>
the filtering time of all channels is set at

0123456789ABCDEF, corresponding to A0-B7. When N is set to 'M', it means that<br>the filtering time of all channels is set at the same time. AAAAA stands for filtering<br>(cr) indicates setting successfully<br>(cr) indicates setti 19. Analytication example: user command (character formation)<br>
Application example: user command (character formation) 501LW100020<br>
Module response (character formation) 191(cr)<br>
Note: Set the filtering time of B0 to 20,

Example: user command (character format)  $101$ (cr)<br>
Module response (character format)  $101$ (cr)<br>
Note: Set the filtering time of B0 to 20, that is, 20 ms.<br> **Effer time (operation mode 1)**<br>
Read the filtering time of all

From D1 Indees is the intering time of B0 to 20, that is, 20 ms.<br>
Description: Read the filtering time of all DI channels<br>
Command format: SOHT. Reads the filtering time of all DI channels<br>
Answer format: 1 AAAAA, AAAAA, Answer format:  $\mathbf{101}(\mathbf{cr})$  indicates setting successfully<br>
Application example: user command (character format)  $\mathbf{9011}$ . W10020<br>
Module response (character format)  $\mathbf{101}(\mathbf{cr})$ <br>
Description: Read **DI** filter Module response (character format)<br>
1901(cr)<br>
Note: Set the filtering time of 180 to 20, that is, 20 ms.<br>
17. Read D filtering time (operation mode 1)<br>
Description: Read the filtering time of all DIs in the order of  $\Lambda$ 0

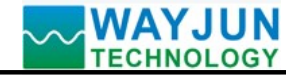

**MODBUS RTU Module WJ69**<br>ecimal). The factory address is 01 and<br>ach character. For example, address 01 is<br>decimal is 0DH MODBUS RTU Module WJ69<br>Parameter description: AA module address, value range: 00~FF (hexadecimal). The factory address is 01 and<br>converted to hexadecimal ASCII code for each character. For example, address 01 is<br>replaced b **MODBUS RTU Module WJ69**<br>module address, value range: 00-FF (hexadecimal). The factory address is 01 and<br>converted to hexadecimal ASCII code for each character. For example, address 01 is<br>replaced by 30H and 31H in hexadec **MODBUS RTU Module WJ69**<br>module address, value range: 00~FF (hexadecimal). The factory address is 01 and<br>converted to hexadecimal ASCII code for each character. For example, address 01 is<br>replaced by 30H and 31H in hexadec M<br>
(CR) BY<br>
(CR) AA module address, value range: 00-FF (hexadecimal). The factory address is 01 and<br>
converted to hexadecimal ASCII code for each character. For example, address 01 is<br>
replaced by 30H and 31H in hexadecima MODBUS RTU Module WJ69<br>
Parameter description: AA module address, value range: 00-FF (hexadecimal). The factory address is 01 and<br>
converted to hexadecimal ASCII code for each character. For example, address 01 is<br>
replace MODBUS RTU Module WJ69<br>
Parameter description: AA module address, value range: 00-FF (hexadecimal). The factory address is 01 and<br>
converted to hexadecimal ASCII code for each character. For example, address 01 is<br>
replace **MODBUS RTU Module WJ69**<br> **AA** module address, value range: 00-FF (hexadecimal). The factory address is 01 and<br>
converted to hexadecimal ASCII code for each character. For example, address 01 is<br>
replaced by 30H and 31H in **MODBUS RTU Module WJ69**<br> **AA** module address, value range: 00-FF (hexadecimal). The factory address is 01 and<br>
converted to hexadecimal ASCII code for each character. For example, address 01 is<br>
replaced by 30H and 31H in MAYJUN<br>
TECHNOLOGY<br>
TREMOLOGY<br>
Parameter description: AA module address, value range: 00-FF (hexadecimal). The factory address is 01 a<br>
converted to hexadecimal ASCII code for each character. For example, address<br>
replaced MAYJUN<br>
TECHNOLOGY<br>
Parameter description: AA module address, value range: 00-FF (hexadecimal). The factory address is 01 and<br>
converted to hexadecimal ASCII code for each character. For example, address 01 is<br>
(cr) End ch in the non-volatile memory EEPROM. MODBUS<br>
MODBUS<br>
TECHNOLOGY<br>
Parameter description: AA module address, value range: 00-FF (hexadecimal). The factor<br>
converted to hexadecimal ASCII code for each character. F<br>
replaced by 30H and 31H in hexadecimal.<br>
(cr) E MANJUN<br>
TECHNOLOGY<br>
TECHNOLOGY<br>
TREGENDING TRANSIC TOO EST (hexadecimal). The factory address<br>
converted to hexadecimal ASCII code for each character. For example, a<br>
tepheard by 30H and 31H in hexadecimal is 0DH.<br>
Answer MODBUS RTU Module WJ69<br>
MODBUS RTU Module WJ69<br>
converted to hexadecimal ASCII code for each character. For example, address is 01 and<br>
converted to hexadecimal ASCII code for each character. For example, address 01 is<br>
re **MODBUS RTU Module WJ69**<br>
A module address, value range: 00-FF (hexadecimal). The factory address is 01 and<br>
converted to hexadecimal aSCII code for each character. For example, address 01 is<br>
replaced by 30H and 31H in h dule address, value range: 00-FF (hexadecimal). The factory address is 01 and<br>nverted to hexadecimal ASCII code for each character. For example, address 01<br>blaced by 30H and 31H in hexadecimal.<br>haracter, upper computer ent converted to hexadecimal ASCII code for each character. For example, address 01 is<br>
replaced by 30H and 31H in hexadecimal.<br>
1) End character, upper computer enter key, hexadecimal is 0DH.<br>
1) End character format) success

- 
- 
- 
- 

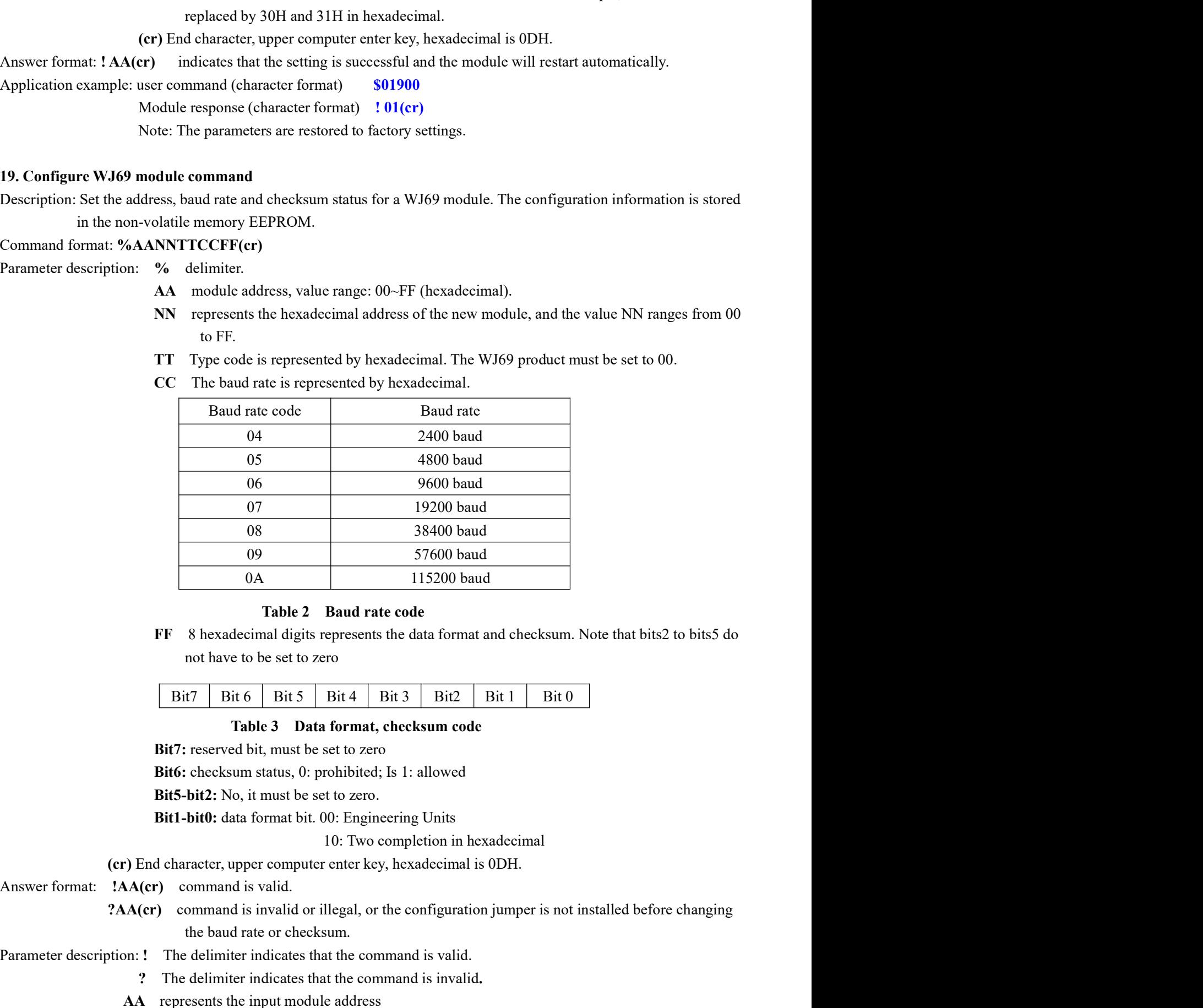

(09)<br>  $57600$  baud<br>  $0 \text{A}$   $115200$  baud<br>
Table 2 Baud rate code<br>
8 hexadecimal digits represents the data format and checksum. Note that bits2 to bits5 do<br>
not have to be set to zero<br>  $t7$  Bit 6 Bit 5 Bit 4 Bit 3 Bit 2 Table 2 Baud rate code<br> **EVALUATE CONTEX CONTEX CONTEX CONTEX CONTEX CONTEX CONTEX CONTEX CONTEX CONTEX CONTEX CONTEX CONTEX CONTEX CONTEX CONTEX CONTEX CONTEX CONTEX CONTEX CONTEX CONTEX CONTEX CONTEX CONTEX CONTEX CONTE** 

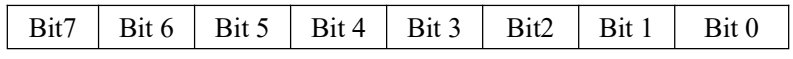

- not have to be set to zero<br> **Entraryone WAYJUN Industrial Automatic Shendary condition**<br> **Shenzhen WAYJUN INDUST INCERT SERVING THE SHENGER CONSULST AUTOMOTIVE BUSICE BUSICE DEVELOPTION BUSICED BUSICED BUSICED BUSICED BUS** Parameter description: 1 The delimiter indicates that the command is invalid.<br>
The Barameter description: 2 Contact and Constant Constant Constant Constant Constant Constant Constant Constant Constant Constant Constant Co
- -
	-

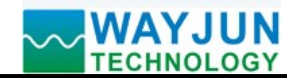

**MODBUS RTU Module WJ69**<br>decimal is 0DH.<br>AA=00, NN equals the new address. If the<br>t, AA is equal to the currently configured<br>configure the module to change the baud rate or **MODBUS RTU Module WJ69**<br>
(cr) End character, upper computer enter key, hexadecimal is 0DH.<br>
tions: If you configure the module for the first time, AA=00, NN equals the new address. If the<br>
tule changes the address, input **MODBUS RTU Module WJ69**<br>
(cr) End character, upper computer enter key, hexadecimal is 0DH.<br>
Other instructions: If you configure the module for the first time, AA=00, NN equals the new address. If the<br>
guration module cha **MODBUS RTU Module WJ69**<br>(**cr)** End character, upper computer enter key, hexadecimal is 0DH.<br>Other instructions: If you configure the module for the first time, AA=00, NN equals the new address. If the<br>reconfiguration modu MAYJUN TECHNOLOGY MODBUS RTU Module WJ69<br>
(cr) End character, upper computer enter key, hexadecimal is 0DH.<br>
Other instructions: If you configure the module for the first time, AA=00, NN equals the new address. If the<br>
rec **CHECKSUM STATE MOLUS MOUTE ATTENT WORKSUM**<br>
(cr) End character, upper computer enter key, hexadecimal is 0DH.<br>
Other instructions: If you configure the module for the first time, AA=00, NN equals the new address. If the<br> **MODBUS RTU Module WJ69**<br>
TECHNOLOGY<br>
(cr) End character, upper computer enter key, hexadecimal is ODH.<br>
Other instructions: If you configure the module for the first time, AA=00, NN equals the new address. If the<br>
reconf **MODBUS RTU Module WJ69**<br> **IFECHNOLOGY**<br> **ICENT MODBUS RTU Module WJ69**<br>
Other instructions: If you configure the module for the first time, AA-00, NN equals the new address. If the<br>
reconfiguration module changes the addr **MAYJUN**<br>
(cr) End character, upper computer enter key, hexadecimal is 0DH.<br>
(cr) End character, upper computer enter key, hexadecimal is 0DH.<br>
Other instructions: If you configure the module for the first time,  $AA=00$ , N **MODBUS RTU Modus**<br>
The character, upper computer enter key, hexadecimal is 0DH.<br>
The character, upper computer enter key, hexadecimal is 0DH.<br>
The changes the address, input range, and data format, AA is equal to the curr **MODBUS RTU Module WJ69**<br>
(cr) End character, upper computer enter key, hexadecimal is 0DH.<br>
Instructions: If you configure the module for the first time, AA=00, NN equals the new address. If the<br>
module changes the addre **MODBUS RTU Module WJ69**<br>
(cr) End character, upper computer enter key, hexadecimal is 0DH.<br>
Instructions: If you configure the module for the first time, AA–06, NN equals the new address. If the<br>
In module changes the ad **MODBUS RTU Module WJ69**<br>
(cr) End character, upper computer enter key, hexadecimal is 0DH.<br>
Instructions: If you configure the module for the first time, AA-00, NN equals the new address. If the<br>
incoduct changes the add **MOLON MOLOS**<br> **MODBUS RTU Module WJ69**<br>
(cr) End character, upper computer enter key, hexadecimal is 0DII.<br>
Istructions: If you configure the module for the first time, AA=00. NN equals the new address. If the<br>
involute **MODBUS RTU Module WJ69**<br>
(cr) Find character, upper computer enter key, hexadecimal is 0DH.<br>
stratterions: If you configure the module for the first inex, AA-00, NN equals the new address. If the<br>
module changes the addr Other instructions: If you configure the module for the first time, AA=00, NN equals the new address.<br>
reconfiguration module changes the address, input range, and data format,  $\Lambda$  is equal to the currently configuratene reconfiguration module changes the address, input range, and data format, A A is equal to the currently configured<br>address, and NN is equal to the corrent or new address. If you want to reconfigure the module to change th address, and NN is equal to the current or new address. If you want to reconfigure the mechecksum state, you must install the configuration jumper to make the module enter the complement of module address is 00H, that is, checksum state, you must install the configuration jumper to make the module enter the module address is 00H, that is, AA=00H, and NN is equal to the current or new address.<br>If format error or communication error or addre hat is, AA=00H, and NN is equal to the current or new address.<br>
mication error or address does not exist, the module will not respond.<br>
Free command  $\frac{\% 4011006600(\text{cr})}{\%}$ <br>
odule answer [11(cr)<br>
miter.<br>
https: the WJ69

mication error or address does not exist, the module will not respond.<br>
2 for command<br>
2  $\frac{\%0011006600(r)}{111(r)}$ <br>
status the WJ69 module original address is 00H that you want.<br>
titer.<br>
titer.<br>
tatus that the hexadecimal a er command %0011000600(cr)<br>
odule answer 111(cr)<br>
odule answer 111(cr)<br>
iter.<br>
iter.<br>
iter.<br>
iter.<br>
code, WJ69 product must be set to 00.<br>
code, WJ69 product must be set to 00.<br>
ates the baud rate 9600 baud.<br>
ates the baud Application example: user command  $\gamma_60011000600$ (er)<br>
Module answer [II(er)<br>
Description:  $\gamma_6$  editinites.<br>
00 means the WJ69 module original address is 00H that you want.<br>
11 indicates that the hexadecimal address of

Description: % delimiter.

- 
- 
- 
- 
- Module answer 111(cr)<br>
delimiter.<br>
memass the W169 module original address is 00H that you want.<br>
micliataes that the hexadecimal address of the new module is 11II.<br>
type code, W169 product must be set to 00.<br>
indicates th Description: % delimiter.<br>
00 means the Wf9 module original address is 00H that you want.<br>
11 indicates that the hexadecimal address of the new module is 11H.<br>
10 type code, Wf9 product must be set to 00.<br>
06 indicates the aans the WJ69 module original address is 00II that you want.<br>
licates that the hexadecimal address of the new module is 11H.<br>
ce cade, WJ69 product must be set to 00.<br>
dicates the baud rate 9600 baud.<br>
licates the baud rat

- 
- 
- 

- -
	-
	-
	-
	-

Fig. Stel and the computer enter key, hexadecimal is 0DH.<br>
Other instructions: If the format error or communication error or address does not exist, the module will not respond.<br>
Application example: user command  $$302(\text{cr$ licates that the hexadecimal address of the new module is 11H.<br>
be code, WJ69 product must be set to 00.<br>
licates the baud rate 9600 baud.<br>
licates that the data format is engineering unit, and checksum is prohibited.<br> **on** be code, W169 product must be set to 00.<br>
licates the baud rate 9600 baud.<br>
licates that the data format is engineering unit, and checksum is prohibited.<br> **On Status Command**<br> **CCCPTE EXECTS**<br> **CCCPTE EXECTS**<br> **CCCPTE 2** d licates the baad rate 9600 baad.<br>
licates that the data format is engineering unit, and checksum is prohibited.<br> **on Status Command**<br>
configuration for the specified WJ69 module.<br> **A2(cr)**<br> **S** delimiter.<br> **AA** module addr dicates that the data format is engineering unit, and checksum is prohibited.<br> **On Status Command**<br>
configuration for the specified W169 module.<br> **A1** crolule address, value range: 00–FF (hexadecimal).<br> **A1** crolule addres **20. Read Configuration Status Command**<br>
Description: Read the configuration for the specified WJ69 module.<br>
Command format: **SAA2(cr)**<br> **2** ideintier.<br> **2** ideintiers: read configuration status command<br> **2** ideints read 20. Read Configuration Status Command<br>
Description: Read the configuration for the specified W169 module.<br>
Command format:  $\text{SAA2}(\text{2e})$ <br>
Command format:  $\text{SAA2}(\text{2f})$ <br>
2 adiestics read configuration status command<br>
2 configuration for the specified WJ69 module.<br> **A2(cr)**<br> **S** delimiter.<br> **AA** module address, value range: 00–FF (hexadecimal).<br> **2** indicates read configuration status command<br> **(cr)** End character, upper computer enter k ription: **S** delimiter.<br> **AA** module address, value range: 00-FF (hexadecimal).<br> **2** indicates read configuration status command<br> **(cr)** End character, upper computer enter key, hexadecimal is 0DH.<br> **2AATTCCFF(er)** comman AA module address, value range: 00-FF (hexadecimal).<br>
2 indicates read configuration status command<br>
2 indicates read configuration status command<br>
is 0DH.<br>
2 AA(**cr**) command is valid.<br>
<sup>2</sup>AA(**cr**) command is valid or il 2 indicates read configuration status command<br>
(cr) End character, upper computer enter key, hexadecimal is 0DII.<br>
: LAATTCCF(r) command is valid.<br>  $2AA$ (rer) command is invalid or illegal.<br>
ription: <br>
1 delimiter.<br>
AA rep (cr) End character, upper computer enter key, hexadecimal is 0DH.<br>
2AATTCCFF(er) command is valid or illegal.<br>
2AA(er) command is invalid or illegal.<br>
2AA(er) command is invalid or illegal.<br>
2C stands for type code.<br>
CC s

Description: ! delimiter.

- 
- 
- 
- 

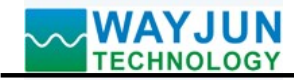

MODBUS RTU Module<br>
MODBUS RTU Module<br>
Modbus RTU communication protocol:<br>
The factory default settings of the module are as follows:<br>
Modbus address is 01<br>
Baud rate 9600 bps<br>
Data format: 10 bits. 1-bit start bit, 8-bit d **WAYJUN TECHNOLOGY**<br> **MODBUS RTU Module WJ69**<br> **SRTU communication protocol:**<br>
The factory default settings of the module are as follows:<br>
Modbus address is 01<br>
Baud rate 9600 bps<br>
Data format: 10 bits. 1-bit start bit, 8-MODBUS RTU Mod<br>
ITECHNOLOGY<br>
SRTU communication protocol:<br>
The factory default settings of the module are as follows:<br>
Modbus address is 01<br>
Baud rate 9600 bps<br>
Data format: 10 bits. 1-bit start bit, 8-bit data bit, 1-bit MODBUS RTU M<br>
ITECHNOLOGY<br>
SRTU communication protocol:<br>
The factory default settings of the module are as follows:<br>
Modbus address is 01<br>
Baud rate 9600 bps<br>
Data format: 10 bits. 1-bit start bit, 8-bit data bit, 1-bit st **WAYJUN**<br>
TECHNOLOGY<br>
SRTU communication protocol:<br>
The factory default settings of the module are as follows:<br>
Modbus address is 01<br>
Baud rate 9600 bps<br>
Data format: 10 bits. 1-bit start bit, 8-bit data bit, 1-bit stop bi

MAYJUN<br>
Modbus RTU communication protocol:<br>
TECHNOLOGY<br>
TECHNOLOGY<br>
TECHNOLOGY<br>
TECHNOLOGY<br>
TECHNOLOGY<br>
TECHNOLOGY<br>
TECHNOLOGY<br>
Method to put the module into the default state:<br>
Method to put the module into the default st **MODBUS RTU Module WJ69**<br>
TECHNOLOGY<br>
The factory default settings of the module are as follows:<br> **Modus address is 01**<br> **Bud rate 9600 bps**<br> **Data format: 10 bits. 1-bit start bit, 8-bit data bit, 1-bit stop bit. No verif MAYJUN**<br> **MODBUS RTU Module WJ69**<br>
TECHNOLOGY<br>
The factory default settings of the module are as follows:<br>
Meddus address is 01<br> **Mand rate 9600 bps**<br>
Data format: 10 bits. 1-bit start bit, 8-bit data bit, 1-bit stop bit. **MAYJUN**<br>
TECHNOLOGY MODBUS RTU Module WJ69<br>
Nodbus RTU communication protocol:<br>
The factory default strings of the module are as follows:<br>
Modulus address is 01<br>
Baud rate 9600 bps<br>
Data format: 10 bits. 1-bit start bit, **CAN TEN MODBUS RTU Module WJ69**<br>Modbus RTU communication protocol:<br>The factory default settings of the module are as follows:<br>Modbus address is 01<br>Baud rate 9600 bps<br>Data format: 10 bits. 1-bit start bit, 8-bit data bit, **MODBUS RTU Mod.**<br> **MODBUS RTU Mod.**<br> **Modbus RTU communication protocol:**<br>
The factory default settings of the module are as follows:<br> **Moddus address is 01**<br> **Baud rate 9600 bps**<br> **Data format: 10 bits. 1-bit start bit,** MODBUS RTU Module WJ69<br>
UNIXED UNIXED CONTECT THE factory definit settings of the module are as follows:<br>
Note and rate 9600 bps<br>
Bud rate 9600 bps<br>
Data format: 10 bits. 1-bit start bit, 8-bit data bit, 1-bit stop bit. No Data format: 10 bits. 1-bit start bit, 8-bit data bit, 1-bit stop bit. No verification.<br>
Method to put the module into the default state:<br>
There is an INIT switch at the side of the WJ69 module. Turn the INIT switch to the Method to put the module into the default state:<br>
There is an INIT switch at the side of the WJ69 module. Turn the INIT switch to the INIT posit<br>
the power. At this time, the module enters the default state. In this state, There is an INIT switch at the side of the WJ69 module. Turn the INIT switch to the INIT position, and then turn on<br>the power. At this time, the module enters the default state. In this state, the module reverts to the def

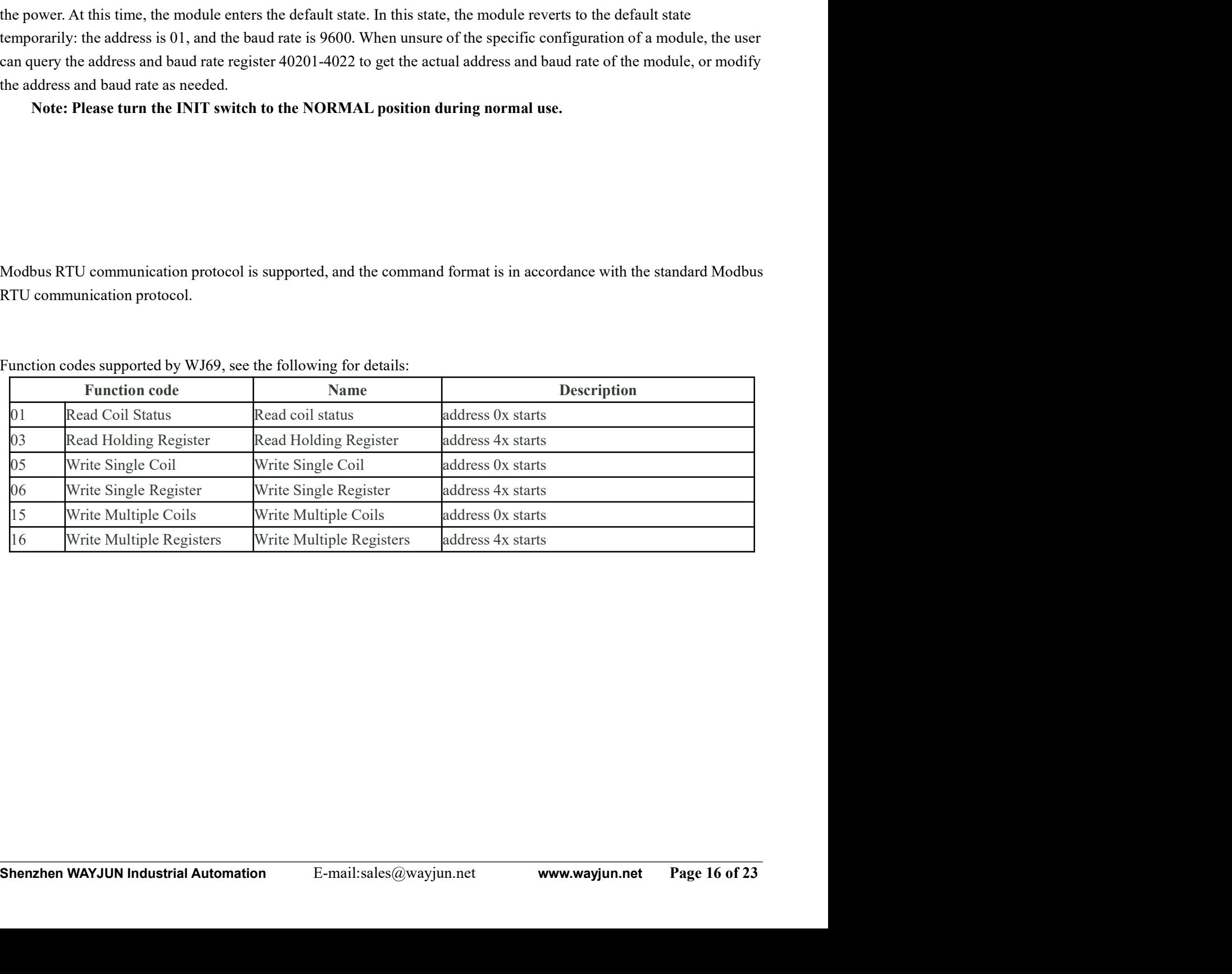

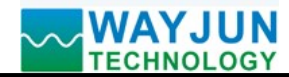

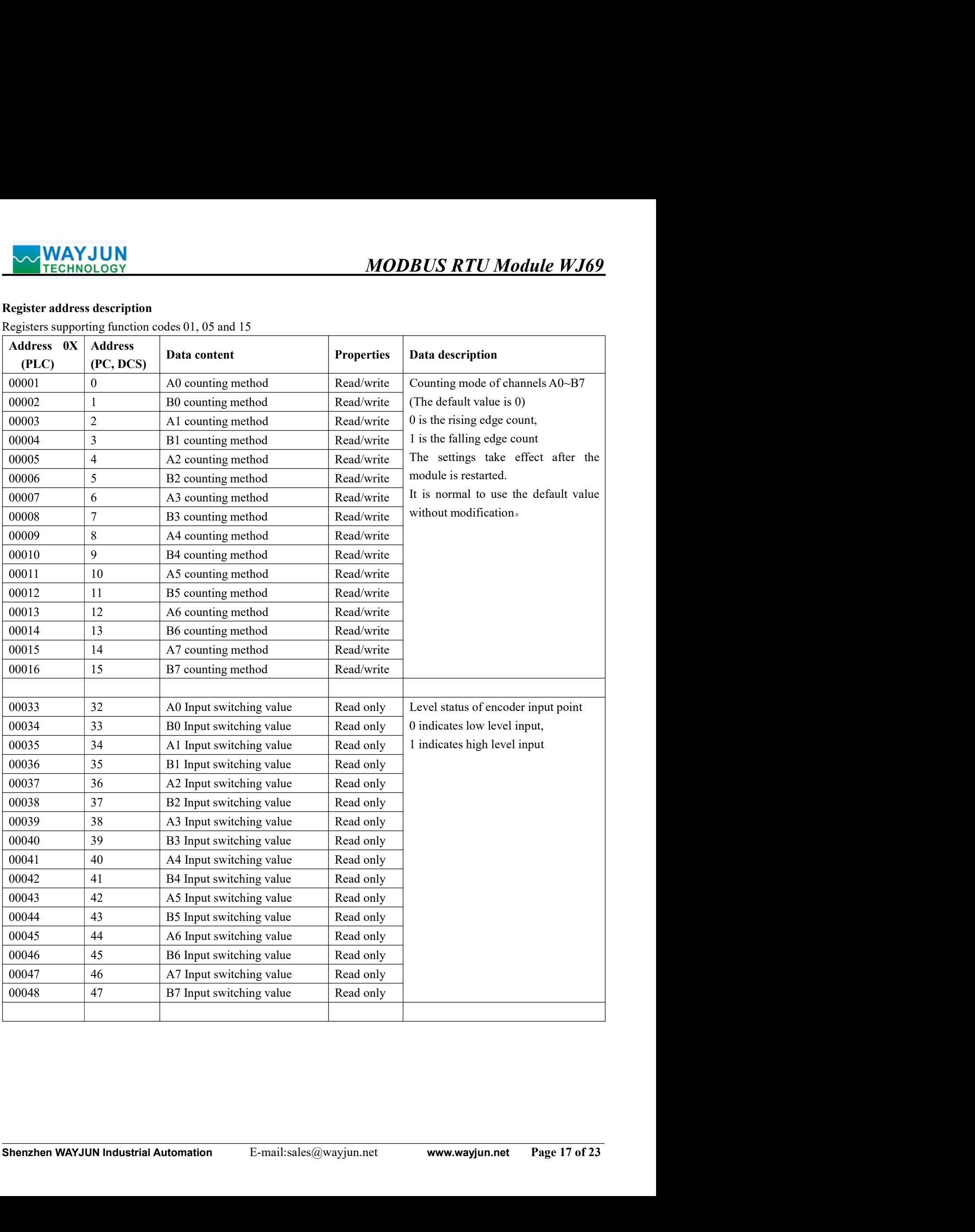

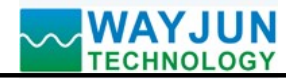

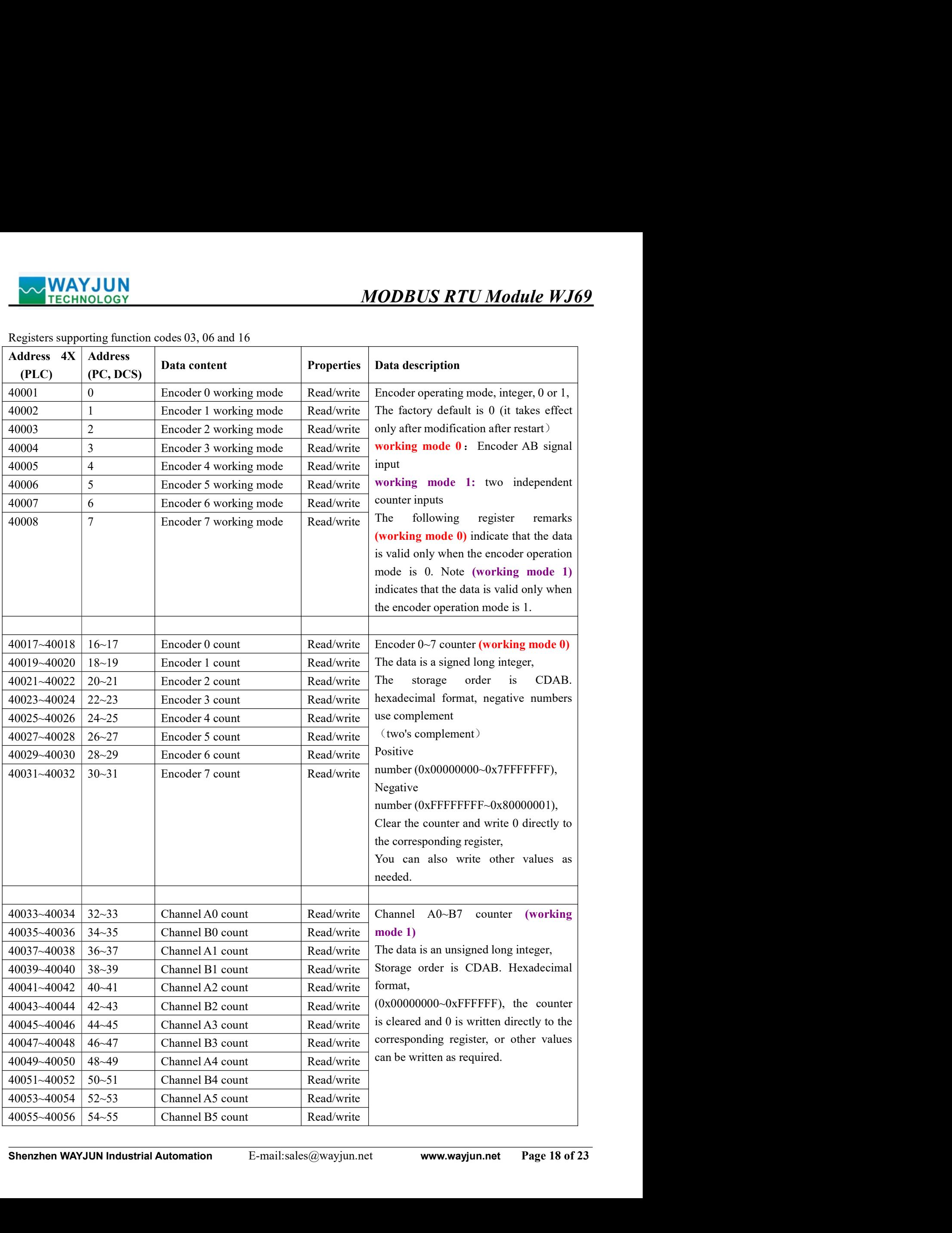

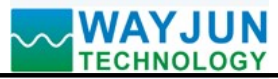

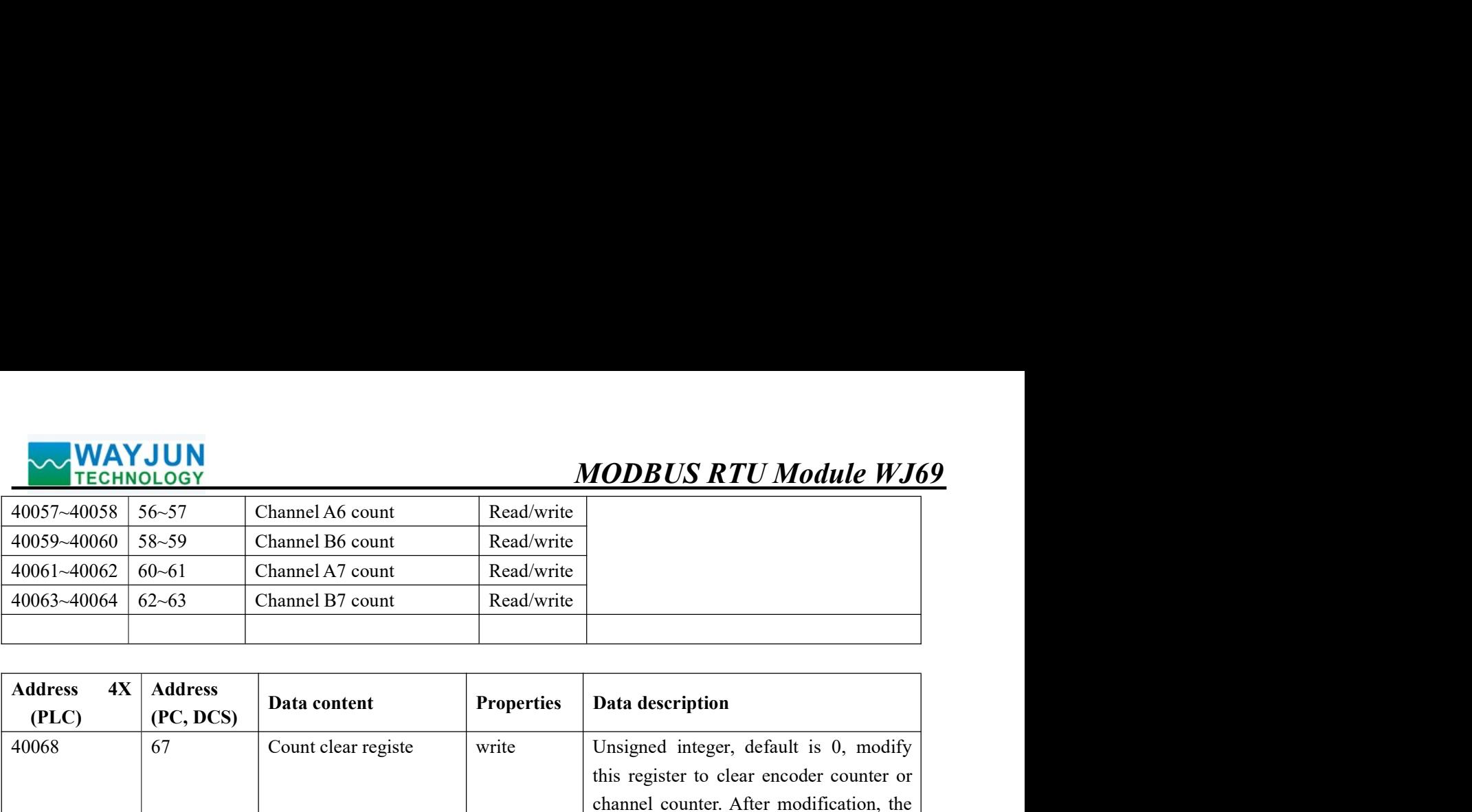

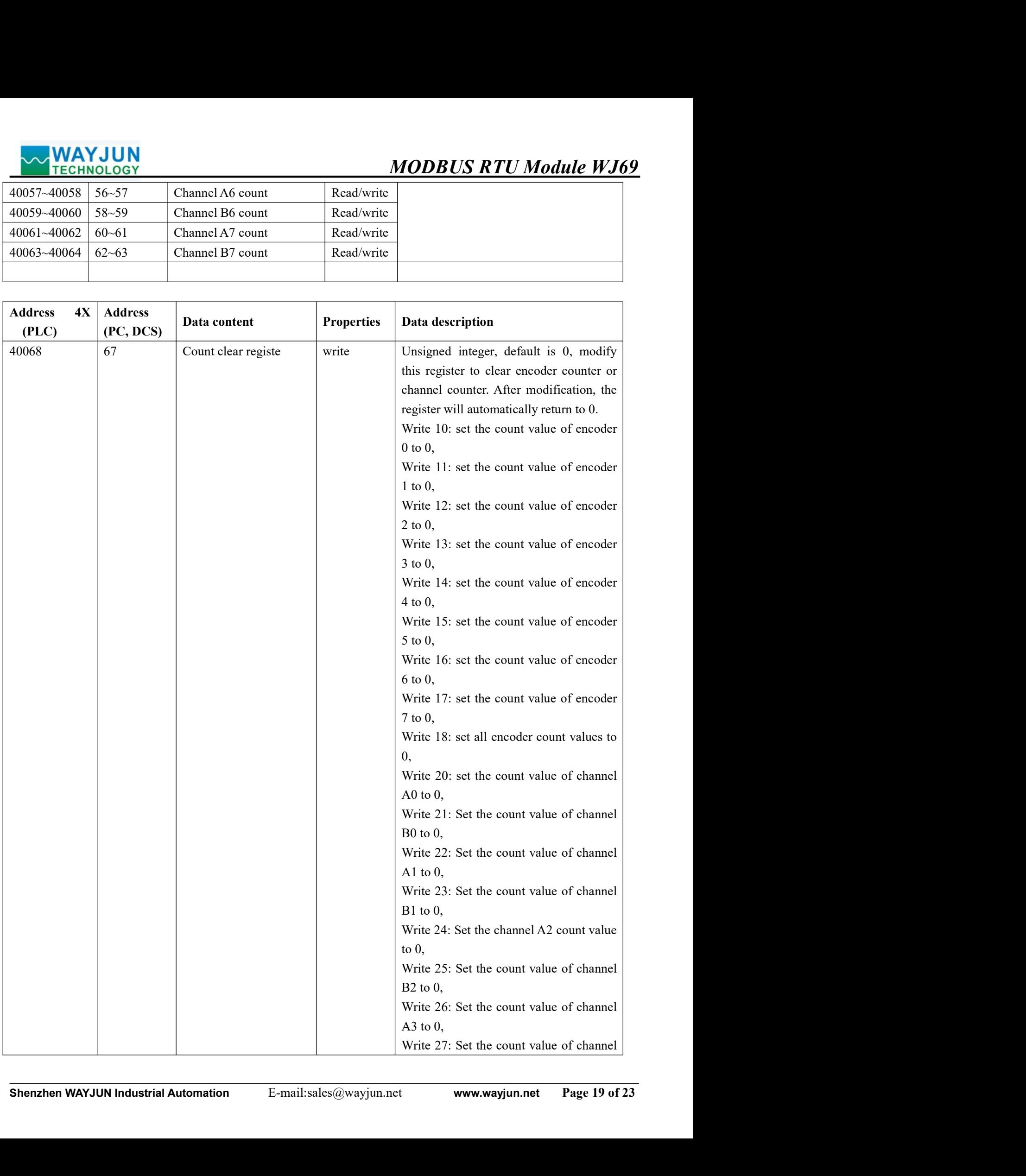

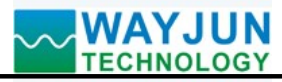

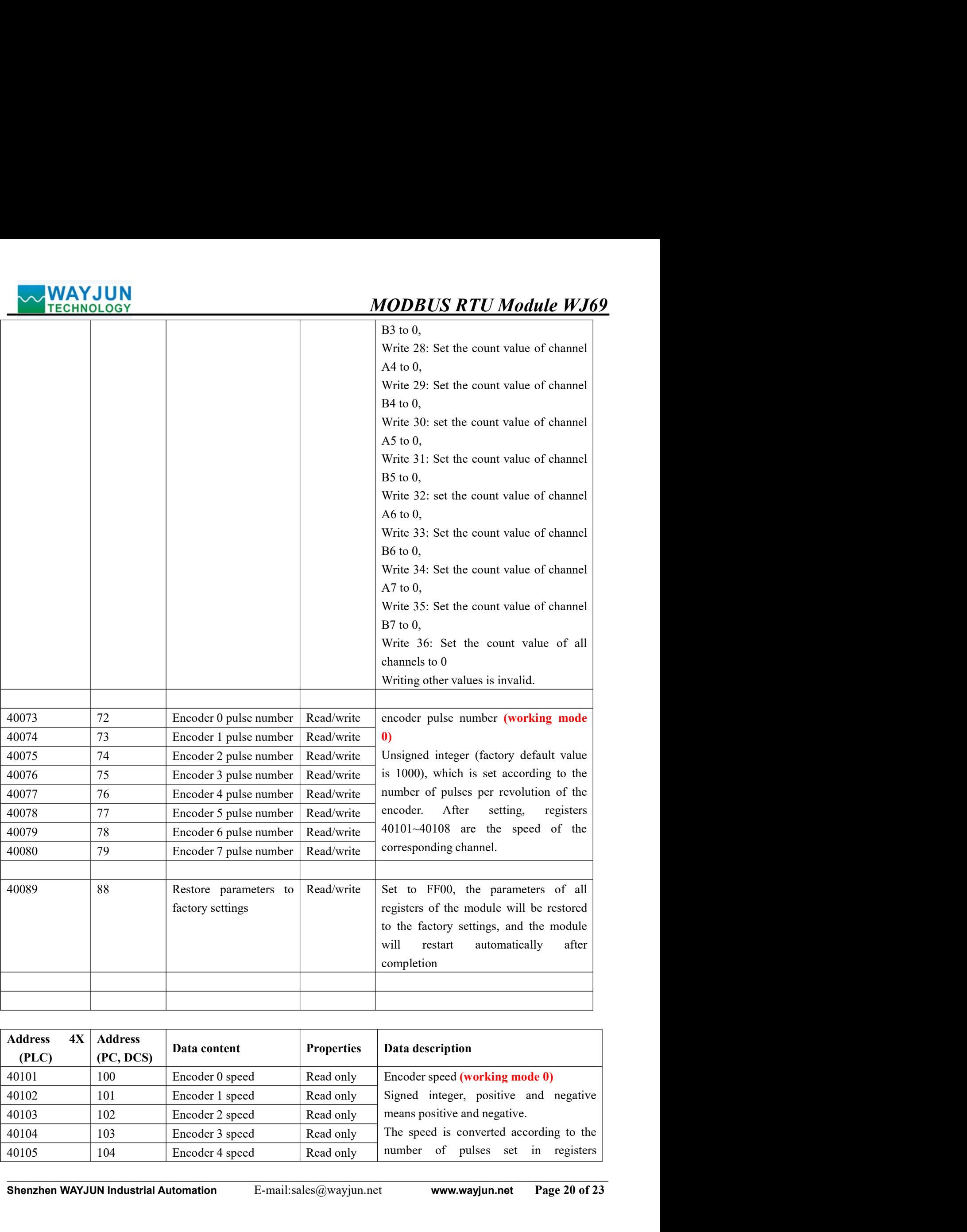

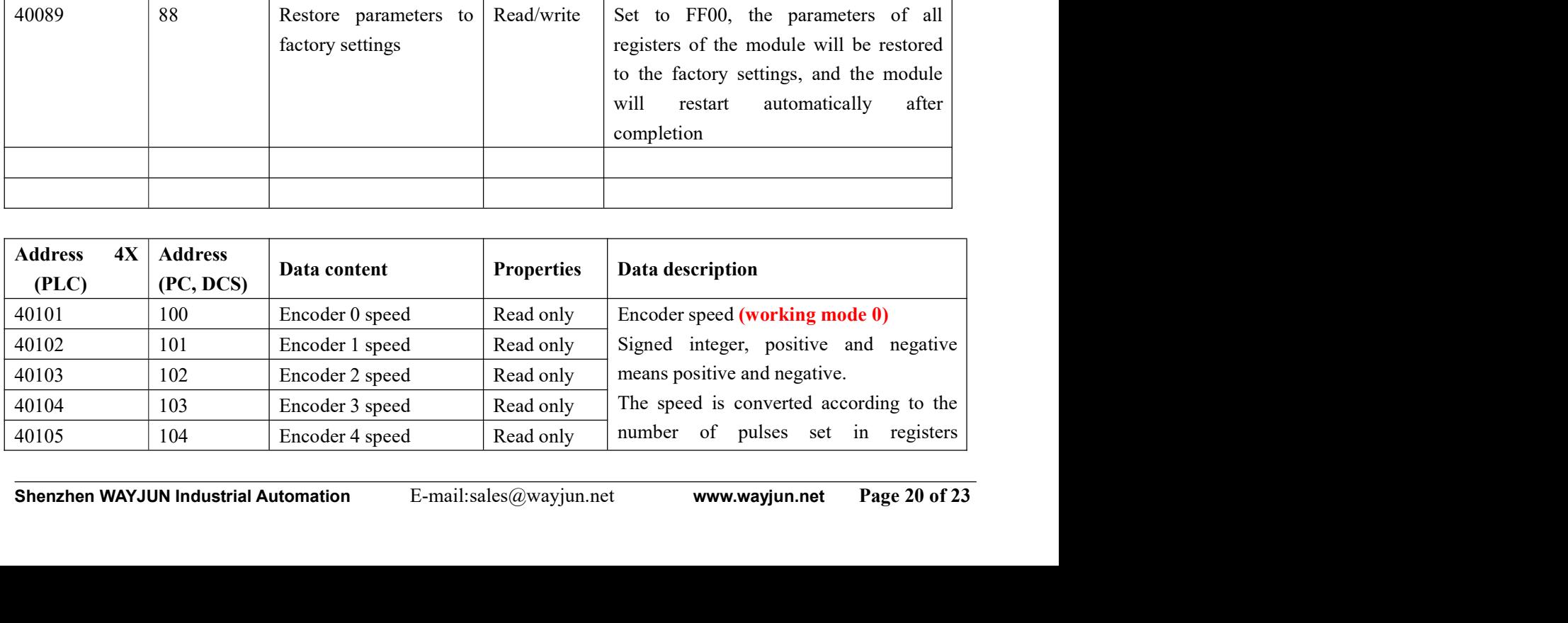

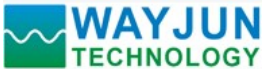

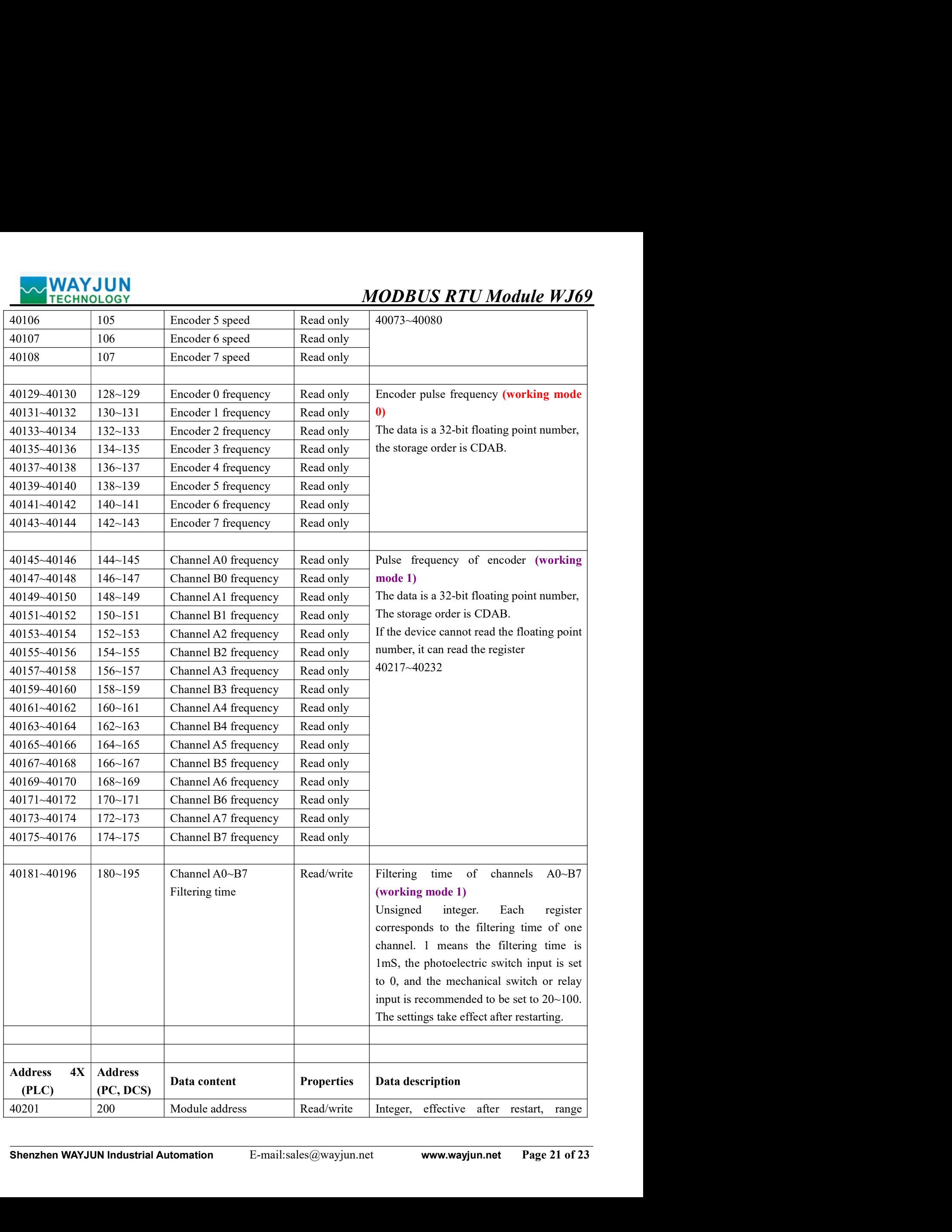

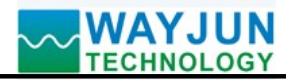

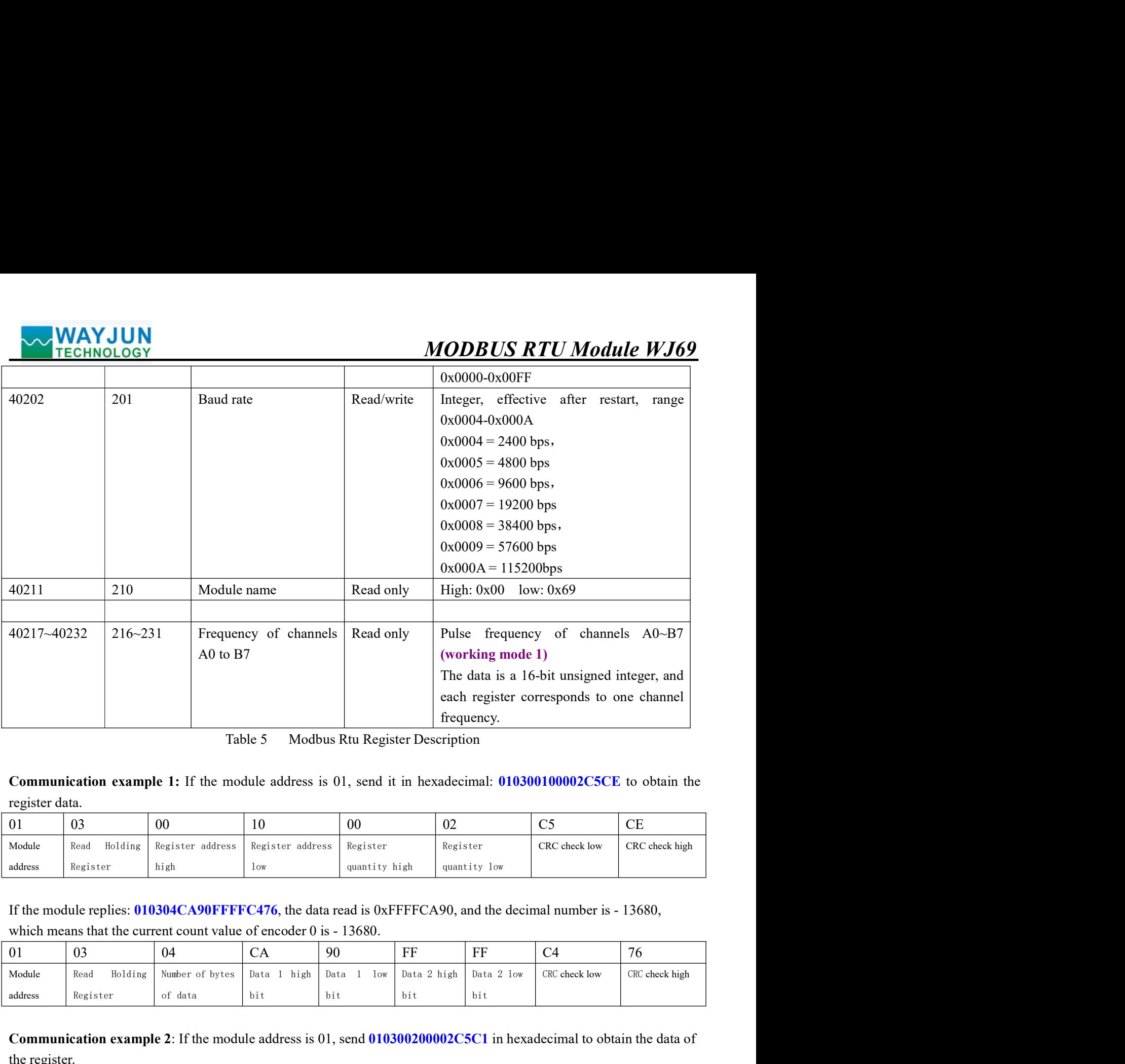

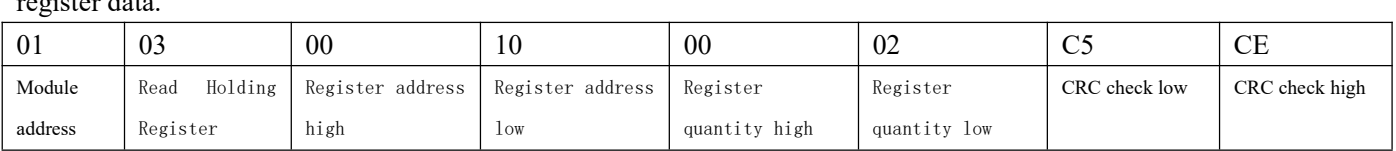

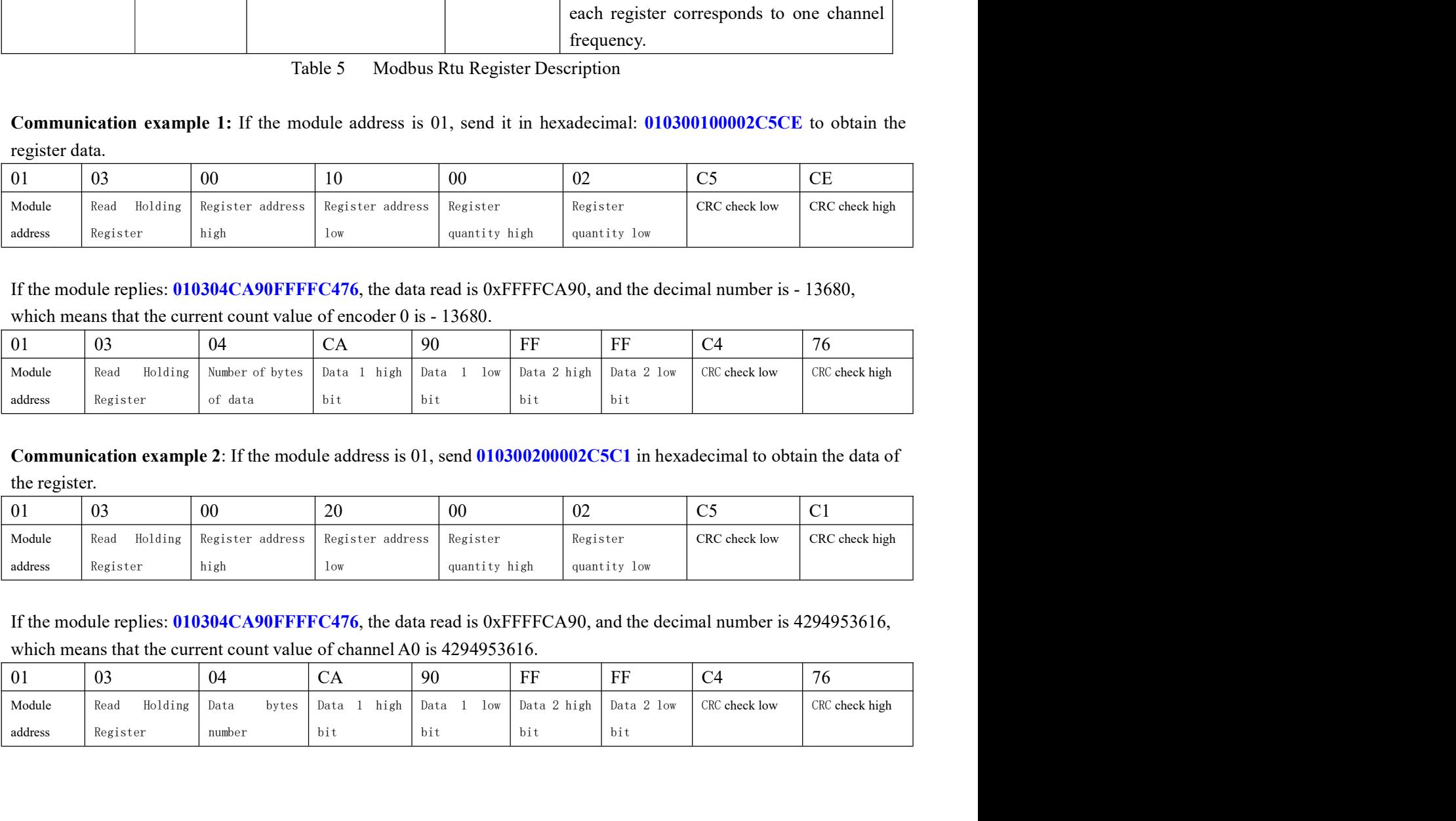

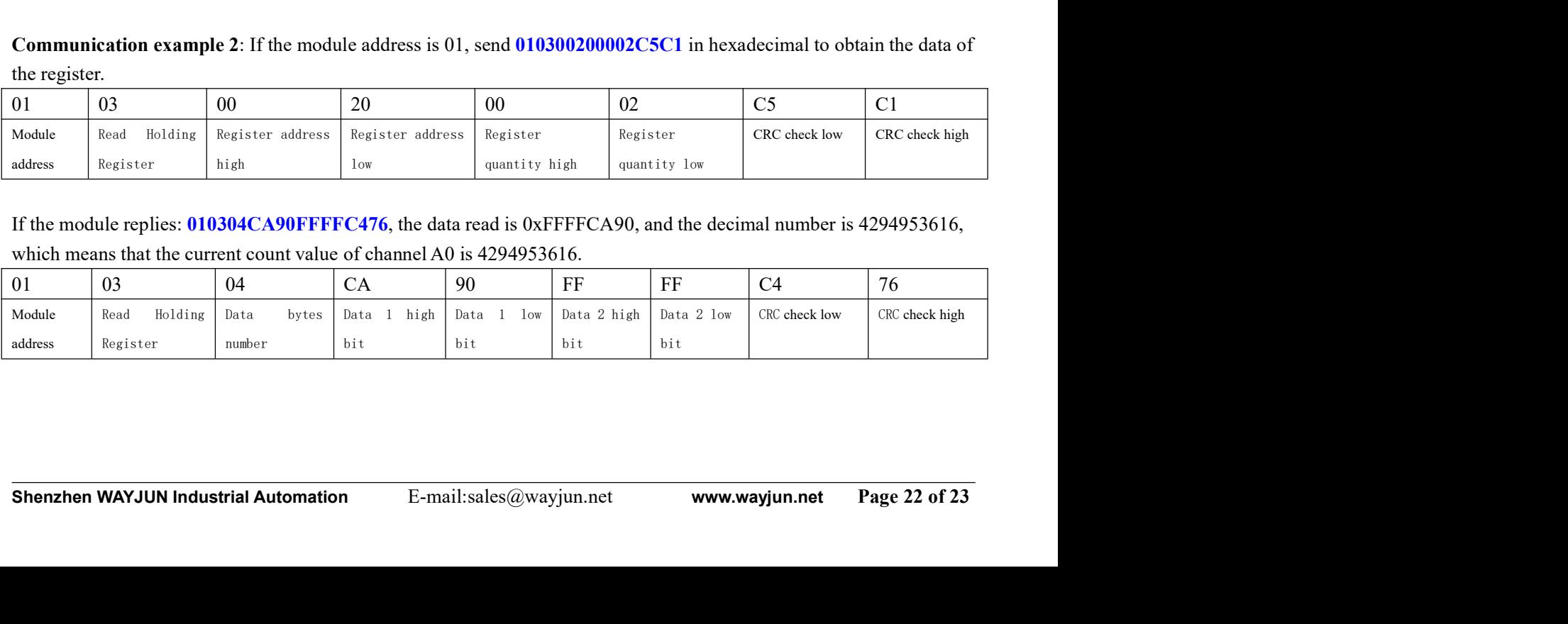

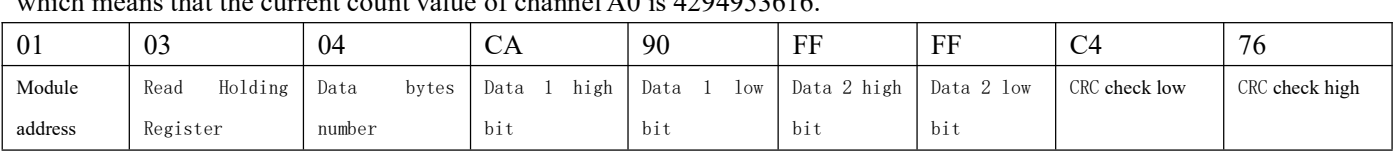

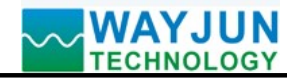

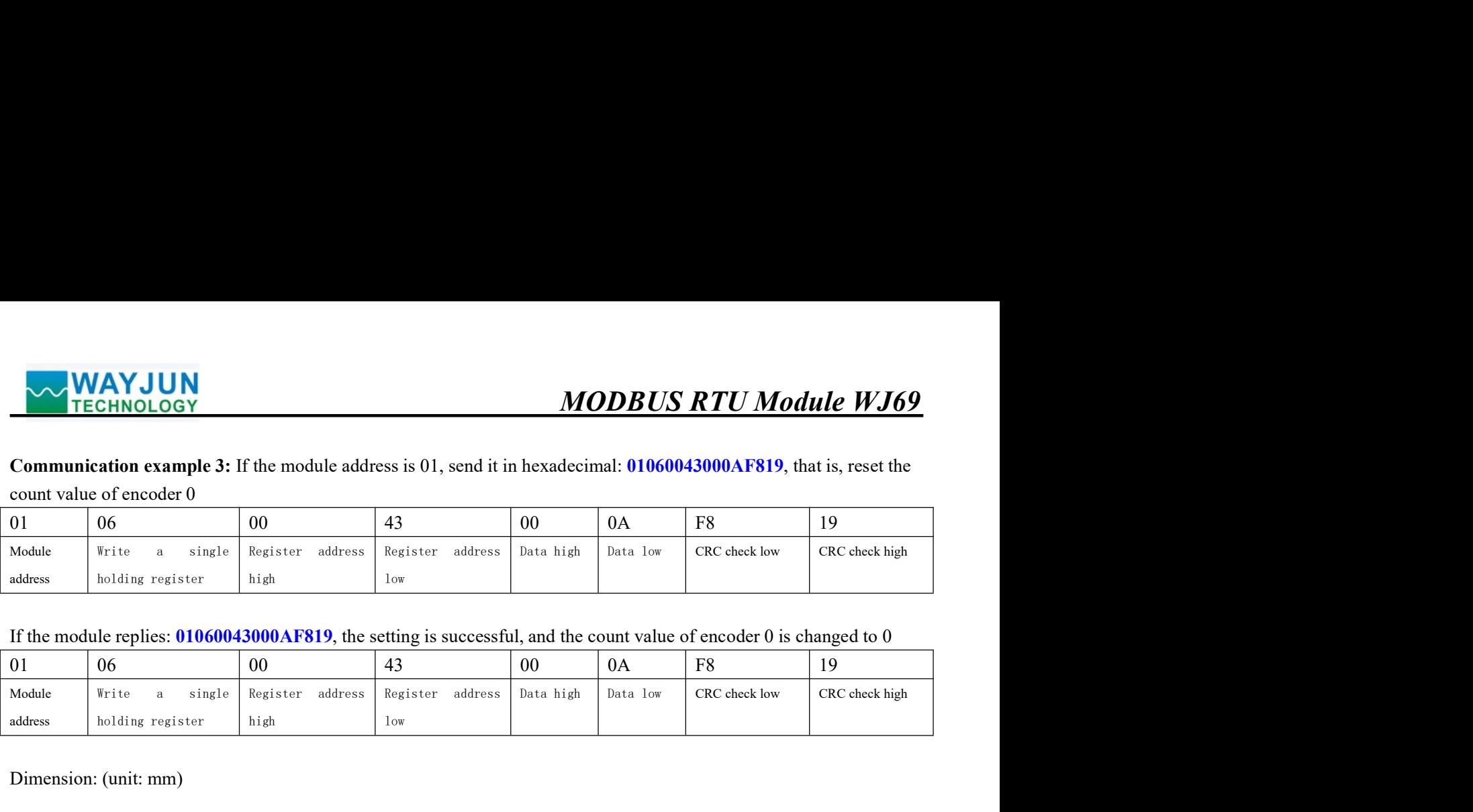

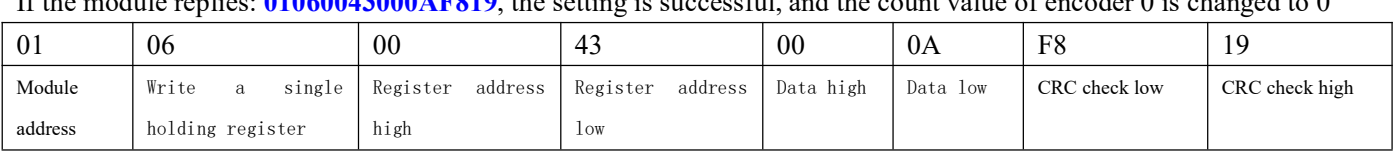

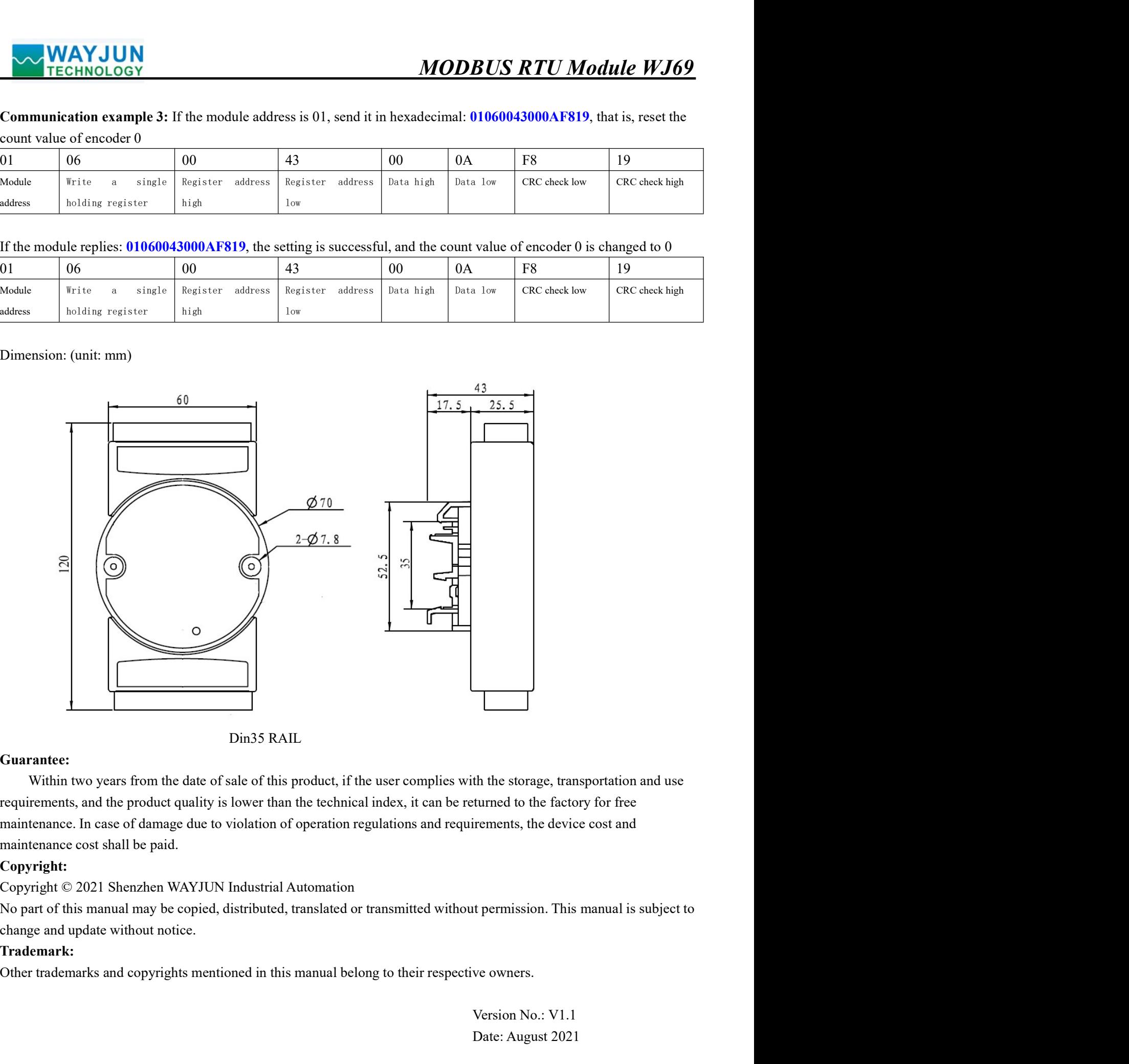

# Guarantee:

 $\frac{1}{2}$  Din35 RATL<br>
Within two years from the date of sale of this product, if the user complies with the storage, transportation and use<br>
requirements, and the product quality is lower than the technical index, it can The storage, transportation and use<br>turned to the factory for free<br>irements, the device cost and<br>the permission. This manual is subject to<br>ve owners.<br>Version No.: V1.1<br>Date: August 2021<br>www.wayjun.net Page 23 of 23 th the storage, transportation and use<br>turned to the factory for free<br>irements, the device cost and<br>the permission. This manual is subject to<br>ve owners.<br>Version No.: V1.1<br>Date: August 2021<br>www.wayjun.net Page 23 of 23

# Copyright:

# Trademark: